# Webex per la guida alla risoluzione dei problemi di Cisco BroadWorks

### **Sommario del libro**

- Webex per la risoluzione dei problemi di Cisco [BroadWorks](https://www.cisco.com/c/en/us/td/docs/voice_ip_comm/cloudCollaboration/wx4bwks/Troubleshooting_Guide/wbxbw_b_troubleshooting-guide/wbxbw_b_Troubleshooting-Guide_chapter_00.html)
- Webex per le risorse per la risoluzione dei problemi di Cisco [BroadWorks](https://www.cisco.com/c/en/us/td/docs/voice_ip_comm/cloudCollaboration/wx4bwks/Troubleshooting_Guide/wbxbw_b_troubleshooting-guide/wbxbw_b_Troubleshooting-Guide_chapter_01.html)
- Webex per i processi di risoluzione dei problemi di Cisco [BroadWorks](https://www.cisco.com/c/en/us/td/docs/voice_ip_comm/cloudCollaboration/wx4bwks/Troubleshooting_Guide/wbxbw_b_troubleshooting-guide/wbxbw_b_Troubleshooting-Guide_chapter_010.html)
- Webex per la risoluzione dei problemi specifici di Cisco [BroadWorks](https://www.cisco.com/c/en/us/td/docs/voice_ip_comm/cloudCollaboration/wx4bwks/Troubleshooting_Guide/wbxbw_b_troubleshooting-guide/wbxbw_b_Troubleshooting-Guide_chapter_011.html)

# **Capitolo: Webex per la risoluzione dei problemi di Cisco BroadWorks**

- Risoluzione dei problemi Webex per Cisco [BroadWorks](https://www.cisco.com/c/en/us/td/docs/voice_ip_comm/cloudCollaboration/wx4bwks/Troubleshooting_Guide/wbxbw_b_troubleshooting-guide/wbxbw_b_Troubleshooting-Guide_chapter_00.html#id_138597)
- [Cronologia](https://www.cisco.com/c/en/us/td/docs/voice_ip_comm/cloudCollaboration/wx4bwks/Troubleshooting_Guide/wbxbw_b_troubleshooting-guide/wbxbw_b_Troubleshooting-Guide_chapter_00.html#Cisco_Reference.dita_4aacf343-f07f-4403-b276-38133f82fa41) delle modifiche

# **Risoluzione dei problemi Webex per Cisco BroadWorks**

Questo documento è destinato ai tecnici delle organizzazioni di fornitori di servizi che supportano se stessi e i propri clienti. Prevediamo che tu abbia una certa familiarità con la risoluzione dei problemi in generale, la lettura dei registri e il lavoro con i casi degli abbonati.

L'articolo è diviso in tre grandi sezioni:

- **Risorse**, che è un elenco di strumenti, materiale di lettura, registri e contatti di cui potresti aver bisogno.
- **Processi**, che descrive alcune delle azioni che potresti intraprendere durante la risoluzione di un problema del cliente.
- **Problemi specifici**, che classifica ed elenca i problemi che si sono verificati, come individuarli e come potresti potenzialmente risolverli.

#### **Cronologia delle modifiche**

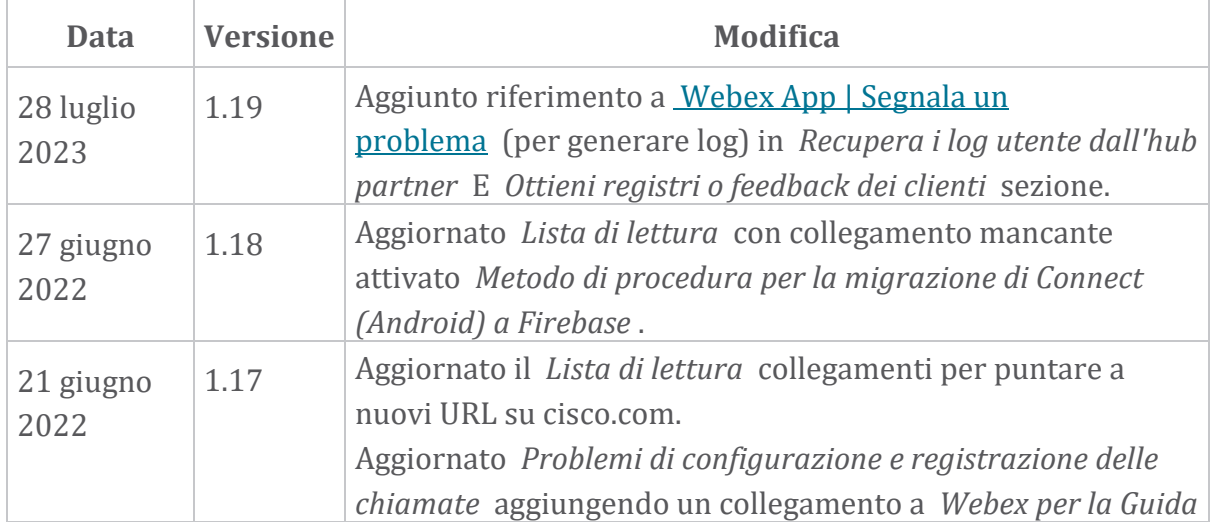

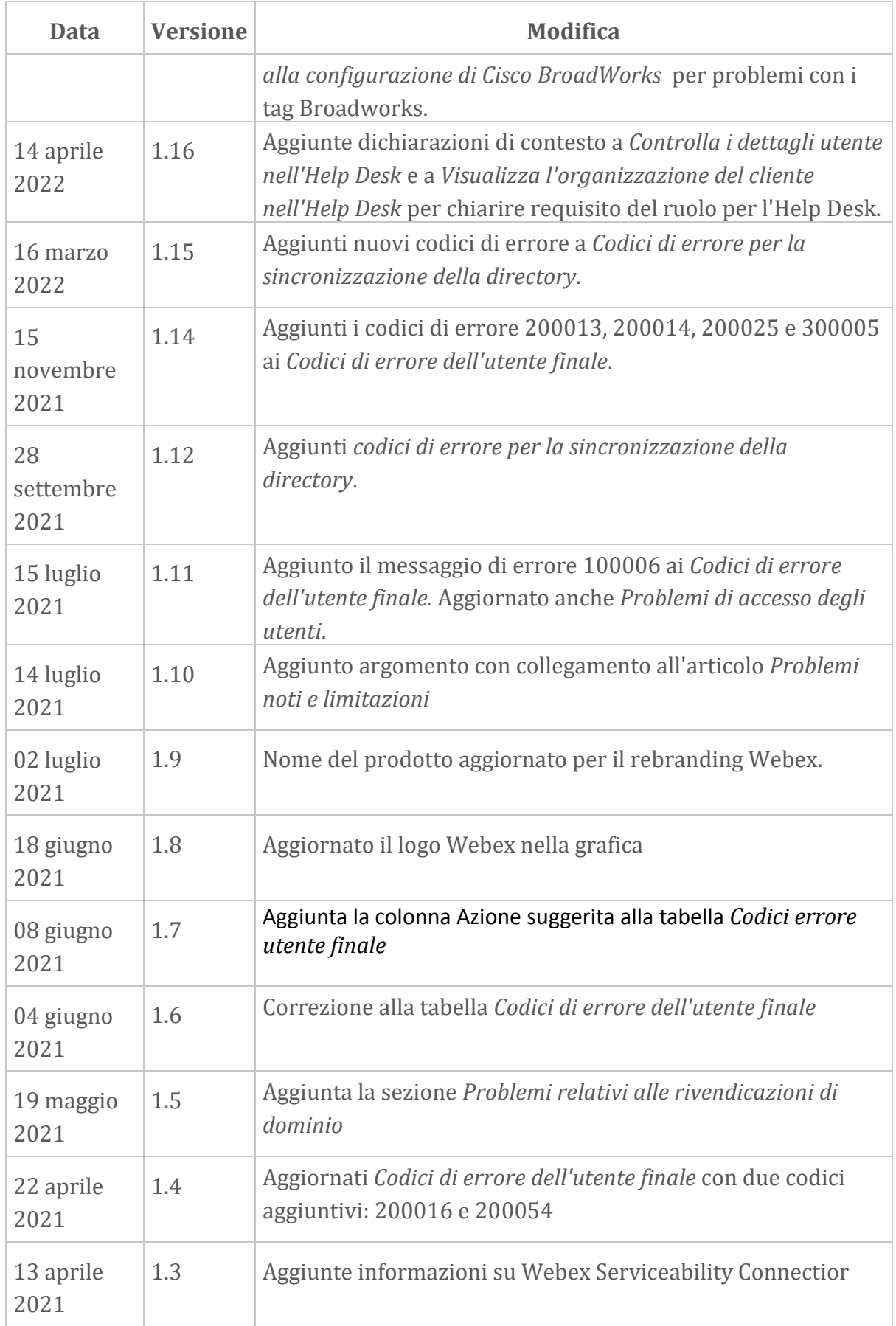

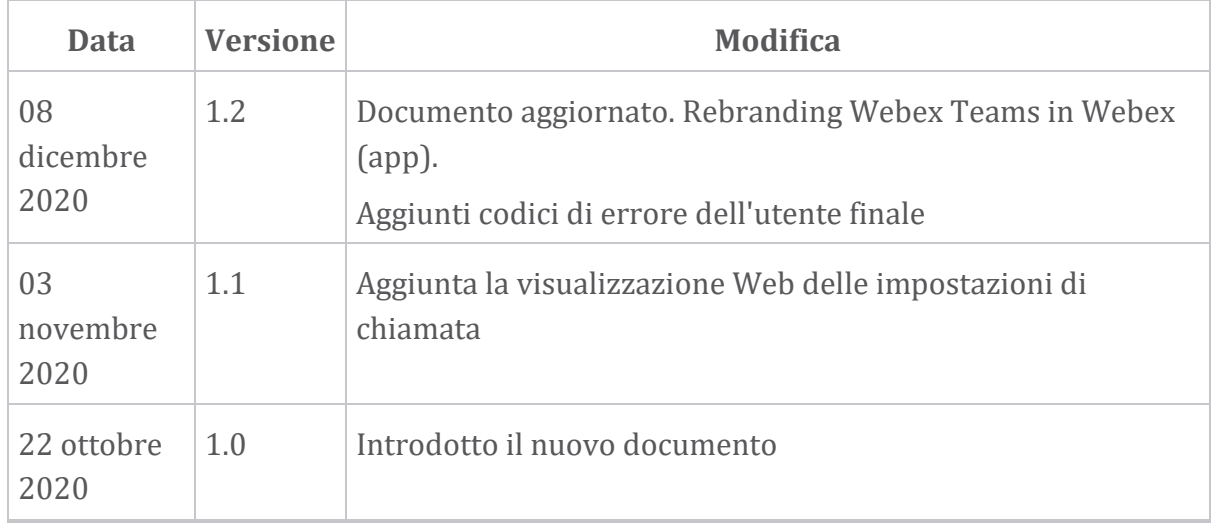

### **Capitolo: Webex per le risorse per la risoluzione dei problemi di Cisco BroadWorks**

Contenuto del capitolo

- [Contatti](https://www.cisco.com/c/en/us/td/docs/voice_ip_comm/cloudCollaboration/wx4bwks/Troubleshooting_Guide/wbxbw_b_troubleshooting-guide/wbxbw_b_Troubleshooting-Guide_chapter_01.html#id_138598)
- File di [registro](https://www.cisco.com/c/en/us/td/docs/voice_ip_comm/cloudCollaboration/wx4bwks/Troubleshooting_Guide/wbxbw_b_troubleshooting-guide/wbxbw_b_Troubleshooting-Guide_chapter_01.html#id_138599) utili
- Lista di [lettura](https://www.cisco.com/c/en/us/td/docs/voice_ip_comm/cloudCollaboration/wx4bwks/Troubleshooting_Guide/wbxbw_b_troubleshooting-guide/wbxbw_b_Troubleshooting-Guide_chapter_01.html#id_138600)
- Problemi noti e [limitazioni](https://www.cisco.com/c/en/us/td/docs/voice_ip_comm/cloudCollaboration/wx4bwks/Troubleshooting_Guide/wbxbw_b_troubleshooting-guide/wbxbw_b_Troubleshooting-Guide_chapter_01.html#reference_0E26AFF55032BEF21BA02FF5724E823A)
- Connettore di [manutenzione](https://www.cisco.com/c/en/us/td/docs/voice_ip_comm/cloudCollaboration/wx4bwks/Troubleshooting_Guide/wbxbw_b_troubleshooting-guide/wbxbw_b_Troubleshooting-Guide_chapter_01.html#reference_32F268C5786F403B77F7EA816488B7D1)

#### **Contatti**

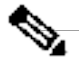

**Nota**

A partire da ottobre 2020, migreremo l'assistenza clienti BroadSoft ai processi e agli strumenti di supporto Cisco CX. Ciò significa che i partner Webex per Cisco BroadWorks devono passare dall'utilizzo di Xchange per la gestione dei casi all'utilizzo di Support Case Manager (SCM).

Prevediamo che la migrazione durerà circa 3 mesi e fino alla fine dell'anno solare 2020. Il team TAC di BroadWorks/UCaaS inizierà a supportare i casi in CSOne/Lightning anziché in BroadSoft Jira quando verrà eseguita la migrazione. Potrebbe essere necessario fare riferimento ai casi in entrambi i sistemi durante il periodo di migrazione.

Consulta [Transizione](https://help.webex.com/WBX9000033733) del supporto BroadSoft precedente per i dettagli.

#### **Nome del registro Origine Districts Utile per la risoluzione dei problemi** PSLog Server delle applicazioni entrante delle applicazioni provisioning continuo

# **File di registro utili**

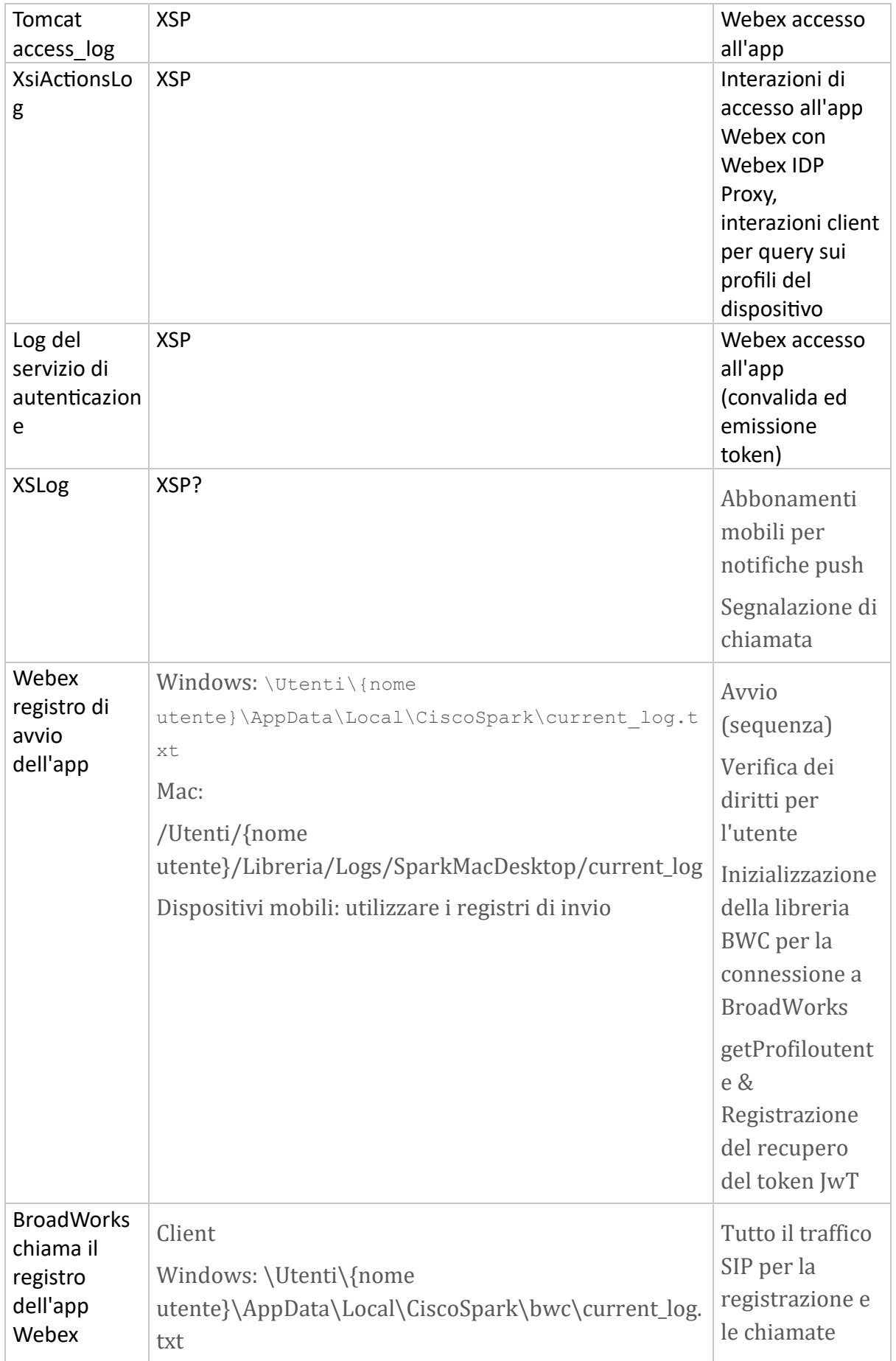

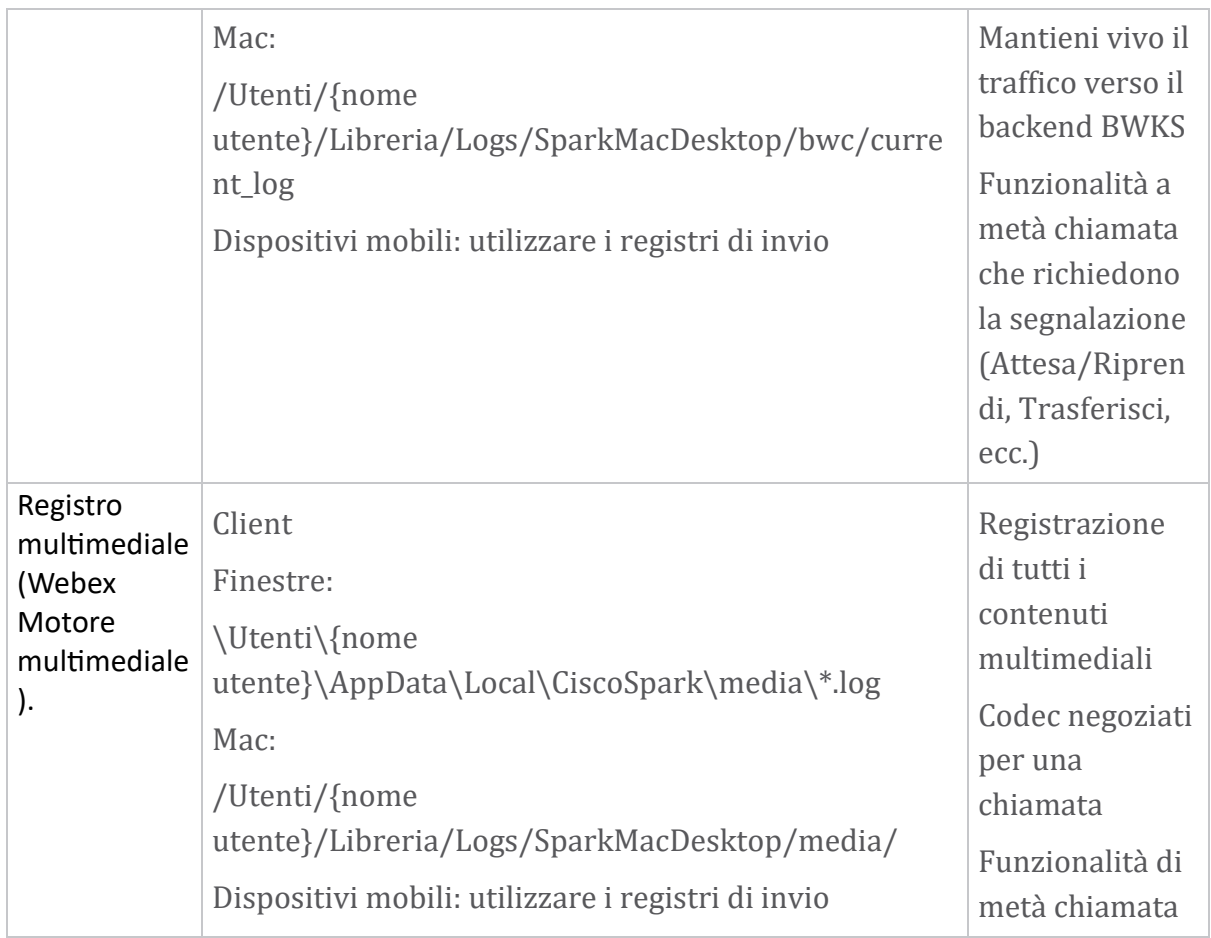

## **Lista di lettura**

- Webex per Cisco BroadWorks Portale di conoscenza dei partner: [https://help.webex.com/ld-hagbf3-WebexforBroadWorks/Webex-for-](https://help.webex.com/ld-hagbf3-WebexforBroadWorks/Webex-for-BroadWorks)[BroadWorks.](https://help.webex.com/ld-hagbf3-WebexforBroadWorks/Webex-for-BroadWorks)
- Guida alla configurazione della piattaforma XSP (R23): [https://www.cisco.com/c/dam/en/us/td/docs/voice\\_ip\\_comm/broadwo](https://www.cisco.com/c/dam/en/us/td/docs/voice_ip_comm/broadworks/Config/XSP/BW-XtendedServicesPlatformConfigGuide-R230.pdf) [rks/Config/XSP/BW-XtendedServicesPlatformConfigGuide-R230.pdf](https://www.cisco.com/c/dam/en/us/td/docs/voice_ip_comm/broadworks/Config/XSP/BW-XtendedServicesPlatformConfigGuide-R230.pdf)
- Guida alla gestione del software BroadWorks (R23): [https://www.cisco.com/c/dam/en/us/td/docs/voice\\_ip\\_comm/broadwo](https://www.cisco.com/c/dam/en/us/td/docs/voice_ip_comm/broadworks/IandU/BW-SoftwareManagementGuide-R230.pdf) [rks/IandU/BW-SoftwareManagementGuide-R230.pdf](https://www.cisco.com/c/dam/en/us/td/docs/voice_ip_comm/broadworks/IandU/BW-SoftwareManagementGuide-R230.pdf)
- Guida alla configurazione della gestione dei dispositivi Cisco BroadWorks (R23): [https://www.cisco.com/c/dam/en/us/td/docs/voice\\_ip\\_comm/broadwo](https://www.cisco.com/c/dam/en/us/td/docs/voice_ip_comm/broadworks/Config/All/BW-DeviceManagementConfigGuide-R230.pdf) [rks/Config/All/BW-DeviceManagementConfigGuide-R230.pdf](https://www.cisco.com/c/dam/en/us/td/docs/voice_ip_comm/broadworks/Config/All/BW-DeviceManagementConfigGuide-R230.pdf)
- Guida all'amministrazione dell'interfaccia della riga di comando Broadworks Xsp: [https://www.cisco.com/c/dam/en/us/td/docs/voice\\_ip\\_comm/broadwork](https://www.cisco.com/c/dam/en/us/td/docs/voice_ip_comm/broadworks/Config/XSP/BW-XspCLIAdminGuide-R230.pdf) [s/Config/XSP/BW-XspCLIAdminGuide-R230.pdf](https://www.cisco.com/c/dam/en/us/td/docs/voice_ip_comm/broadworks/Config/XSP/BW-XspCLIAdminGuide-R230.pdf)
- Token di autenticazione di lunga durata Descrizione della funzione Versione 23.0 [https://www.cisco.com/c/dam/en/us/td/docs/voice\\_ip\\_comm/broadwork](https://www.cisco.com/c/dam/en/us/td/docs/voice_ip_comm/broadworks/FD/AS/LongLivedAuthenticationTokenFD-R230.pdf) [s/FD/AS/LongLivedAuthenticationTokenFD-R230.pdf](https://www.cisco.com/c/dam/en/us/td/docs/voice_ip_comm/broadworks/FD/AS/LongLivedAuthenticationTokenFD-R230.pdf)
- SAML Guida all'integrazione dell'autenticazione, R22: [https://www.cisco.com/c/dam/en/us/td/docs/voice\\_ip\\_comm/broadwor](https://www.cisco.com/c/dam/en/us/td/docs/voice_ip_comm/broadworks/Design/All/BW-SAMLIntegrationSolutionGuide-R220.pdf) [ks/Design/All/BW-SAMLIntegrationSolutionGuide-R220.pdf](https://www.cisco.com/c/dam/en/us/td/docs/voice_ip_comm/broadworks/Design/All/BW-SAMLIntegrationSolutionGuide-R220.pdf)
- Guida alle opzioni di supporto Cisco BroadWorks SSL: [https://www.cisco.com/c/dam/en/us/td/docs/voice\\_ip\\_comm/broadwork](https://www.cisco.com/c/dam/en/us/td/docs/voice_ip_comm/broadworks/Config/All/BW-SSLSupportOptionsGuide.pdf) [s/Config/All/BW-SSLSupportOptionsGuide.pdf](https://www.cisco.com/c/dam/en/us/td/docs/voice_ip_comm/broadworks/Config/All/BW-SSLSupportOptionsGuide.pdf)
- Descrizione della funzionalità del supporto Cisco CI: [https://www.cisco.com/c/dam/en/us/td/docs/voice\\_ip\\_comm/broadworks](https://www.cisco.com/c/dam/en/us/td/docs/voice_ip_comm/broadworks/FD/ADP/CIAuthenticationSupportFD-R2020_09.pdf) [/FD/ADP/CIAuthenticationSupportFD-R2020\\_09.pdf](https://www.cisco.com/c/dam/en/us/td/docs/voice_ip_comm/broadworks/FD/ADP/CIAuthenticationSupportFD-R2020_09.pdf)
- Server push di notifica (descrizione della funzionalità): [https://www.cisco.com/c/dam/en/us/td/docs/voice\\_ip\\_comm/br](https://www.cisco.com/c/dam/en/us/td/docs/voice_ip_comm/broadworks/FD/All/NotificationPushServerFD-R220.pdf) [oadworks/FD/All/NotificationPushServerFD-R220.pdf](https://www.cisco.com/c/dam/en/us/td/docs/voice_ip_comm/broadworks/FD/All/NotificationPushServerFD-R220.pdf)
- Supporto delle notifiche push per le chiamate Funzionalità Descrizione Versione 22.0: [https://www.cisco.com/c/dam/en/us/td/docs/voice\\_ip\\_comm/broadwor](https://www.cisco.com/c/dam/en/us/td/docs/voice_ip_comm/broadworks/FD/All/PushNotificationSupportForCallsFD-R220.pdf) [ks/FD/All/PushNotificationSupportForCallsFD-R220.pdf](https://www.cisco.com/c/dam/en/us/td/docs/voice_ip_comm/broadworks/FD/All/PushNotificationSupportForCallsFD-R220.pdf)
- Metodo di procedura per la migrazione di Connect (Android) a Firebase: [https://www.cisco.com/c/dam/en/us/td/docs/voice\\_ip\\_comm/UC-](https://www.cisco.com/c/dam/en/us/td/docs/voice_ip_comm/UC-One/UC-One-Collaborate/Connect/Mobile/Technical/ConnectAndroidMigrationToFirebaseMOP-R3_9_x.pdf)[One/UC-One-](https://www.cisco.com/c/dam/en/us/td/docs/voice_ip_comm/UC-One/UC-One-Collaborate/Connect/Mobile/Technical/ConnectAndroidMigrationToFirebaseMOP-R3_9_x.pdf)[Collaborate/Connect/Mobile/Technical/ConnectAndroidMigrationToFirebaseM](https://www.cisco.com/c/dam/en/us/td/docs/voice_ip_comm/UC-One/UC-One-Collaborate/Connect/Mobile/Technical/ConnectAndroidMigrationToFirebaseMOP-R3_9_x.pdf)  $OP-R3.9$  x.pdf
- Archiviazione Cisco BroadWorks dei token del dispositivo per le notifiche push Funzionalità Descrizione Versione 22.0: [https://www.cisco.com/c/dam/en/us/td/docs/voice\\_ip\\_comm/broadwor](https://www.cisco.com/c/dam/en/us/td/docs/voice_ip_comm/broadworks/FD/All/BroadWorksStorageOfDeviceTokensForPushNotificationsFD-R220.pdf) [ks/FD/All/BroadWorksStorageOfDeviceTokensForPushNotificationsFD-](https://www.cisco.com/c/dam/en/us/td/docs/voice_ip_comm/broadworks/FD/All/BroadWorksStorageOfDeviceTokensForPushNotificationsFD-R220.pdf)[R220.pdf](https://www.cisco.com/c/dam/en/us/td/docs/voice_ip_comm/broadworks/FD/All/BroadWorksStorageOfDeviceTokensForPushNotificationsFD-R220.pdf)
- Pianificatore di capacità del sistema Cisco BroadWorks (foglio di calcolo): [https://www.cisco.com/c/dam/en/us/td/docs/voice\\_ip\\_comm/broad](https://www.cisco.com/c/dam/en/us/td/docs/voice_ip_comm/broadworks/Technical/BW-SystemCapacityPlanner.xlsm) [works/Technical/BW-SystemCapacityPlanner.xlsm](https://www.cisco.com/c/dam/en/us/td/docs/voice_ip_comm/broadworks/Technical/BW-SystemCapacityPlanner.xlsm)
- Guida al dimensionamento della piattaforma Cisco BroadWorks: [https://www.cisco.com/c/dam/en/us/td/docs/voice\\_ip\\_comm/br](https://www.cisco.com/c/dam/en/us/td/docs/voice_ip_comm/broadworks/Technical/BW-PlatformDimensioningGuide.pdf) [oadworks/Technical/BW-PlatformDimensioningGuide.pdf](https://www.cisco.com/c/dam/en/us/td/docs/voice_ip_comm/broadworks/Technical/BW-PlatformDimensioningGuide.pdf)
- Guida alla progettazione dei sistemi Cisco Broadworks: [https://www.cisco.com/c/dam/en/us/td/docs/voice\\_ip\\_comm/br](https://www.cisco.com/c/dam/en/us/td/docs/voice_ip_comm/broadworks/Technical/BW-SystemEngineeringGuide.pdf) [oadworks/Technical/BW-SystemEngineeringGuide.pdf](https://www.cisco.com/c/dam/en/us/td/docs/voice_ip_comm/broadworks/Technical/BW-SystemEngineeringGuide.pdf)
- Guida alla configurazione di Communicator per desktop (UC-One per desktop): [https://www.cisco.com/c/dam/en/us/td/docs/voice\\_ip\\_comm/UC-](https://www.cisco.com/c/dam/en/us/td/docs/voice_ip_comm/UC-One/UC-One-Collaborate/Communicator/Desktop/Config/CommunicatorConfigGuideDesktop-R22_9_24-UC-One-R3_9_24.pdf?dtid=osscdc000283)[One/UC-One-](https://www.cisco.com/c/dam/en/us/td/docs/voice_ip_comm/UC-One/UC-One-Collaborate/Communicator/Desktop/Config/CommunicatorConfigGuideDesktop-R22_9_24-UC-One-R3_9_24.pdf?dtid=osscdc000283)[Collaborate/Communicator/Desktop/Config/CommunicatorConfigGuideDesktop](https://www.cisco.com/c/dam/en/us/td/docs/voice_ip_comm/UC-One/UC-One-Collaborate/Communicator/Desktop/Config/CommunicatorConfigGuideDesktop-R22_9_24-UC-One-R3_9_24.pdf?dtid=osscdc000283) [-R22\\_9\\_24-UC-One-R3\\_9\\_24.pdf?dtid=osscdc000283](https://www.cisco.com/c/dam/en/us/td/docs/voice_ip_comm/UC-One/UC-One-Collaborate/Communicator/Desktop/Config/CommunicatorConfigGuideDesktop-R22_9_24-UC-One-R3_9_24.pdf?dtid=osscdc000283)

• Documento sui requisiti di supporto dell'autenticazione CI Versione 1.0 MR-7136: [https://www.cisco.com/c/dam/en/us/td/docs/voice\\_ip\\_comm/broadwo](https://www.cisco.com/c/dam/en/us/td/docs/voice_ip_comm/broadworks/FD/ADP/CIAuthenticationSupportFD-R2020_09.pdf) [rks/FD/ADP/CIAuthenticationSupportFD-R2020\\_09.pdf](https://www.cisco.com/c/dam/en/us/td/docs/voice_ip_comm/broadworks/FD/ADP/CIAuthenticationSupportFD-R2020_09.pdf)

#### **Problemi noti e limitazioni**

L'articolo Problemi noti e limitazioni contiene informazioni aggiornate sui problemi noti che abbiamo identificato nella soluzione Webex per BroadWorks. Per i dettagli, vedere il collegamento seguente:

#### Problemi noti e [limitazioni](https://help.webex.com/en-us/nal834m/Known-Issues-with-Webex-for-BroadWorks) **Connettore di funzionalità**

Il servizio Webex Serviceability aumenta la velocità con cui il personale dell'assistenza tecnica Cisco può diagnosticare i problemi della tua infrastruttura. Automatizza le attività di ricerca, recupero e archiviazione di registri di diagnostica e informazioni in un caso SR. Il servizio attiva inoltre l'analisi delle firme diagnostiche in modo che TAC possa identificare e risolvere in modo più efficiente i problemi relativi alle apparecchiature locali.

Per dettagli su come distribuire il connettore di funzionalità, consultare *Guida alla distribuzione di Cisco Webex connettore di*

*funzionalità* all'indirizzo [https://www.cisco.com/c/en/us/td/docs/voice\\_ip\\_comm/clo](https://www.cisco.com/c/en/us/td/docs/voice_ip_comm/cloudCollaboration/spark/hybridservices/serviceability/cmgt_b_deployment-guide-spark-hybrid-service-connector.html) [udCollaboration/spark/hybridservices/serviceability/cmgt\\_b\\_deployment-guide](https://www.cisco.com/c/en/us/td/docs/voice_ip_comm/cloudCollaboration/spark/hybridservices/serviceability/cmgt_b_deployment-guide-spark-hybrid-service-connector.html)[spark-hybrid-service-connector.html](https://www.cisco.com/c/en/us/td/docs/voice_ip_comm/cloudCollaboration/spark/hybridservices/serviceability/cmgt_b_deployment-guide-spark-hybrid-service-connector.html) .

# **Capitolo: Webex per i processi di risoluzione dei problemi di Cisco BroadWorks**

Contenuto del capitolo

- [Escalation](https://www.cisco.com/c/en/us/td/docs/voice_ip_comm/cloudCollaboration/wx4bwks/Troubleshooting_Guide/wbxbw_b_troubleshooting-guide/wbxbw_b_Troubleshooting-Guide_chapter_010.html#id_138601) di un problema
- Quali [informazioni](https://www.cisco.com/c/en/us/td/docs/voice_ip_comm/cloudCollaboration/wx4bwks/Troubleshooting_Guide/wbxbw_b_troubleshooting-guide/wbxbw_b_Troubleshooting-Guide_chapter_010.html#id_138602) sul cliente raccogliere
- [Controlla](https://www.cisco.com/c/en/us/td/docs/voice_ip_comm/cloudCollaboration/wx4bwks/Troubleshooting_Guide/wbxbw_b_troubleshooting-guide/wbxbw_b_Troubleshooting-Guide_chapter_010.html#id_138603) i dettagli utente nell'Help Desk
- Visualizza [l'organizzazione](https://www.cisco.com/c/en/us/td/docs/voice_ip_comm/cloudCollaboration/wx4bwks/Troubleshooting_Guide/wbxbw_b_troubleshooting-guide/wbxbw_b_Troubleshooting-Guide_chapter_010.html#id_138604) del cliente nell'Help Desk
- [Recupera](https://www.cisco.com/c/en/us/td/docs/voice_ip_comm/cloudCollaboration/wx4bwks/Troubleshooting_Guide/wbxbw_b_troubleshooting-guide/wbxbw_b_Troubleshooting-Guide_chapter_010.html#id_138605) i log utente dall'hub partner
- Come trovare la [versione](https://www.cisco.com/c/en/us/td/docs/voice_ip_comm/cloudCollaboration/wx4bwks/Troubleshooting_Guide/wbxbw_b_troubleshooting-guide/wbxbw_b_Troubleshooting-Guide_chapter_010.html#id_138606) del client
- [Controllo](https://www.cisco.com/c/en/us/td/docs/voice_ip_comm/cloudCollaboration/wx4bwks/Troubleshooting_Guide/wbxbw_b_troubleshooting-guide/wbxbw_b_Troubleshooting-Guide_chapter_010.html#id_138607) del cliente per il servizio di chiamata
- Ottieni registri o [feedback](https://www.cisco.com/c/en/us/td/docs/voice_ip_comm/cloudCollaboration/wx4bwks/Troubleshooting_Guide/wbxbw_b_troubleshooting-guide/wbxbw_b_Troubleshooting-Guide_chapter_010.html#id_138608) dei clienti
- Ottieni dati [sull'ambiente](https://www.cisco.com/c/en/us/td/docs/voice_ip_comm/cloudCollaboration/wx4bwks/Troubleshooting_Guide/wbxbw_b_troubleshooting-guide/wbxbw_b_Troubleshooting-Guide_chapter_010.html#id_138609) di chiamata
- [Reimposta](https://www.cisco.com/c/en/us/td/docs/voice_ip_comm/cloudCollaboration/wx4bwks/Troubleshooting_Guide/wbxbw_b_troubleshooting-guide/wbxbw_b_Troubleshooting-Guide_chapter_010.html#id_138610) il database Webex
- Verifica che Webex debba registrarsi su [BroadWorks](https://www.cisco.com/c/en/us/td/docs/voice_ip_comm/cloudCollaboration/wx4bwks/Troubleshooting_Guide/wbxbw_b_troubleshooting-guide/wbxbw_b_Troubleshooting-Guide_chapter_010.html#id_138613)
- Analizza PSLog per problemi di [provisioning](https://www.cisco.com/c/en/us/td/docs/voice_ip_comm/cloudCollaboration/wx4bwks/Troubleshooting_Guide/wbxbw_b_troubleshooting-guide/wbxbw_b_Troubleshooting-Guide_chapter_010.html#id_138614) degli utenti

#### • Analizza i registri XSP per risolvere i problemi di accesso [dell'abbonato](https://www.cisco.com/c/en/us/td/docs/voice_ip_comm/cloudCollaboration/wx4bwks/Troubleshooting_Guide/wbxbw_b_troubleshooting-guide/wbxbw_b_Troubleshooting-Guide_chapter_010.html#id_138615) **Escalation di un problema**

Dopo aver seguito alcune delle indicazioni per la risoluzione dei problemi, dovresti avere un'idea ragionevole della radice del problema.

#### Procedura

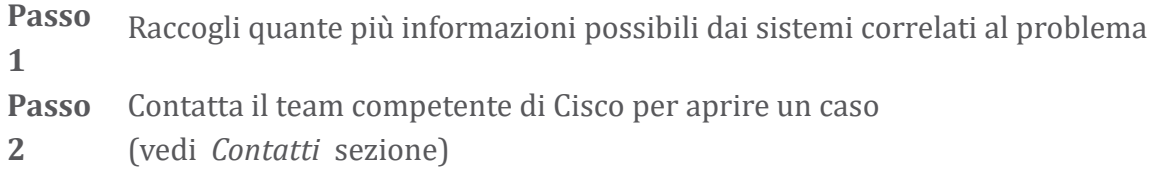

# **Quali informazioni sul cliente raccogliere**

Se ritieni di dover aprire una disputa o inoltrare un problema, raccogli le seguenti informazioni durante la risoluzione del problema con l'utente:

- Identificatore utente: indirizzo e-mail CI o UUID utente (questo è l'identificatore Webex, ma se ottieni anche l'identificatore BroadWorks dell'utente, sarà utile)
- Identificatore dell'organizzazione
- Intervallo di tempo approssimativo durante il quale si è verificato il problema
- Piattaforma e versione del client
- Invia o raccogli log dal client
- Registra l'ID di tracciamento se mostrato sul client

# **Controlla i dettagli utente nell'Help Desk**

Gli amministratori partner che dispongono dei privilegi del ruolo Amministratore Help Desk (Base o Avanzato) possono utilizzare questa procedura per verificare i dettagli dell'utente utilizzando la visualizzazione Help Desk. Procedura

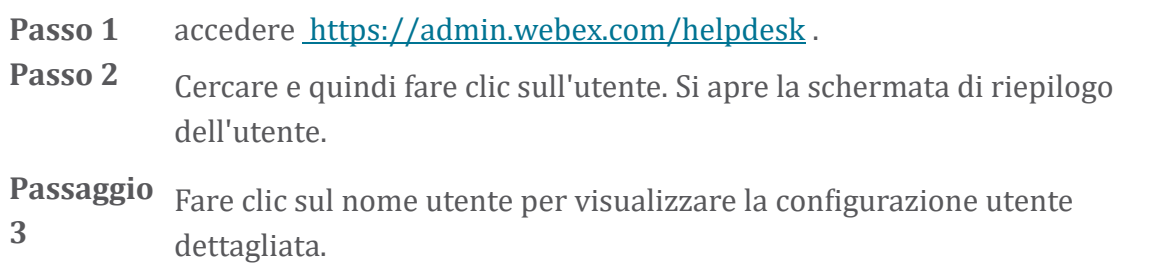

Le informazioni utili in questa visualizzazione includono l'UUID dell'utente, il cluster di identità comune (CI), il cluster dell'app Webex, il comportamento di chiamata, il GUID dell'account BroadWorks.

Passaggio Clic copia se è necessario utilizzare queste informazioni in un altro **4** strumento o allegarle a un caso Cisco.

#### **Visualizza l'organizzazione del cliente nell'Help Desk**

Gli amministratori partner che dispongono dei privilegi del ruolo di amministratore dell'Help Desk (Base o Avanzato) possono utilizzare questa procedura per visualizzare i dettagli dell'organizzazione del cliente nella visualizzazione Help Desk. Procedura

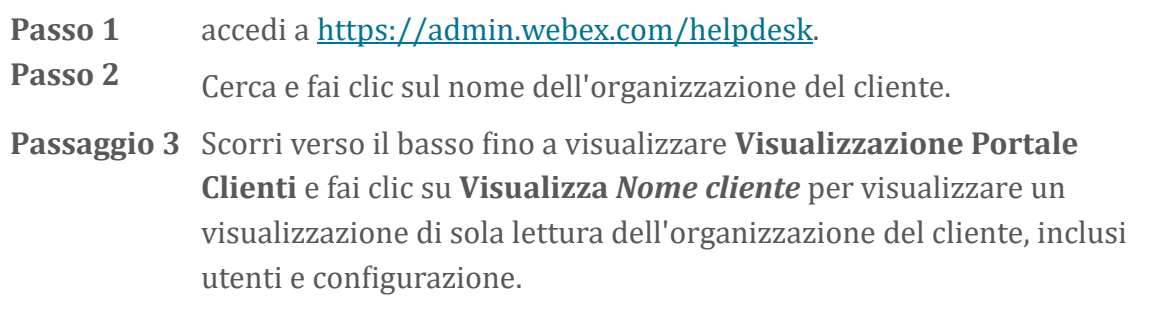

#### **Recupera i log utente dall'hub partner**

Durante la risoluzione dei problemi relativi ai client desktop e mobili, è importante che i partner (e il TAC) siano in grado di visualizzare i registri del client.

#### Procedura

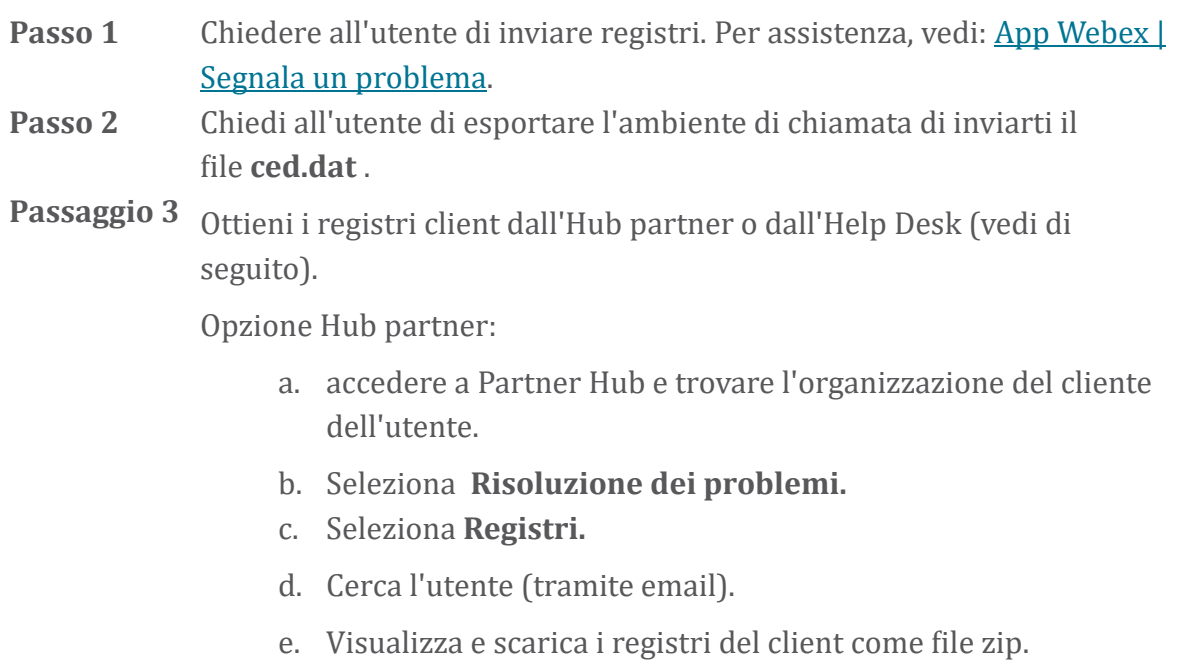

Opzione Help Desk:

- a. accedi all'Help Desk.
- b. Cerca l'organizzazione.
- c. Fai clic sull'organizzazione (si apre la schermata di riepilogo).
- d. Scorri verso il basso per fare clic su **Visualizza** *cliente*.
- e. Seleziona **Risoluzione dei problemi**. f.Selezionare **Registri**.
- 
- g. Cerca l'utente (tramite email).
- h. Visualizza e scarica i registri del client come file zip.

#### **Come trovare la versione del client**

Procedura

Passo Condividi questo collegamento con l'utente: [https://help.webex.com/njpf8r5.](https://help.webex.com/njpf8r5) **1 Passo** Chiedi all'utente di inviarti il numero di versione.

**2**

#### **Controllo del cliente per il servizio di chiamata**

Procedura

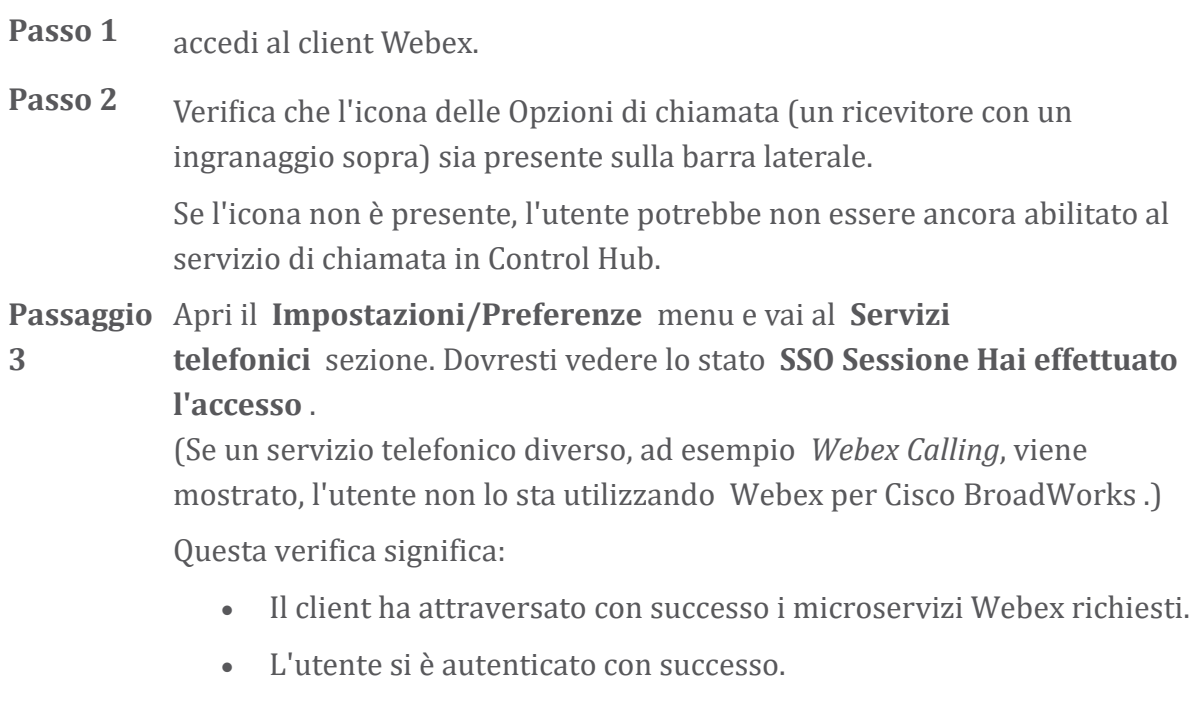

- Al client è stato rilasciato un token Web JSON di lunga durata dal tuo sistema BroadWorks.
- Il client ha recuperato il profilo del dispositivo e si è registrato su BroadWorks.

#### **Ottieni registri o feedback dei clienti**

- Consulta la sezione Risorse per trovare log client specifici sui client desktop [Webex](https://help.webex.com/npxvalo) o chiedi agli utenti di inviare log. Per assistenza, vedere: Webex App | Segnala un [problema](https://help.webex.com/npxvalo) .
- Chiedi agli utenti dei client mobili di inviare i log, quindi potrai ottenerli tramite l'hub dei partner o l'help desk.

**Nota** L'invio dei log è silenzioso. Tuttavia, se un utente invia un feedback, questo va al team devops dell'app Webex. Assicurati di registrare il numero di feedback dell'utente se desideri contattare Cisco. Ad esempio:

#### Success! Your Cisco support case has been created. Thank you for feedback!

**Case Number - 00601970** 

#### **Ottieni dati sull'ambiente di chiamata**

I registri del client Webex sono pesantemente oscurati per rimuovere le informazioni di identificazione personale. Dovresti esportare i dati dell'ambiente di chiamata dal client nella stessa sessione in cui noti il problema.

#### Procedura

 $\mathscr{P}$ 

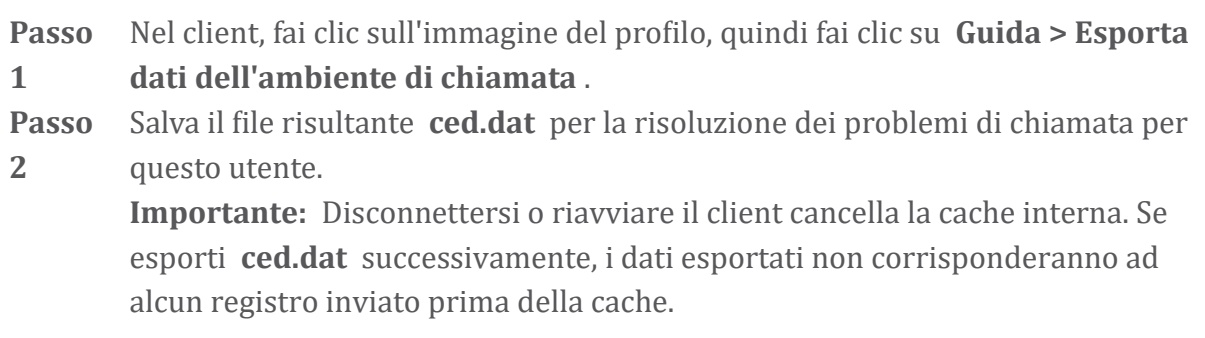

#### **Reimposta il database Webex**

Procedura

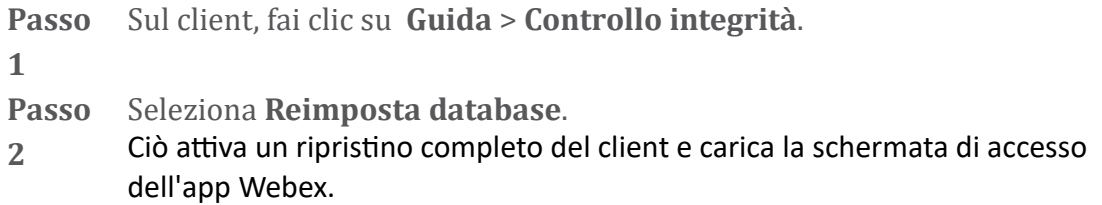

#### **Verifica che Webex debba registrarsi su BroadWorks**

L'app Webex controlla le seguenti informazioni per determinare se registrarsi su BroadWorks:

- Diritto dell'utente a **broadworks-connector**
- Comportamento di chiamata per l'organizzazione e l'utente

#### **Controlla il comportamento di chiamata di un utente e il diritto al connettore**

- 1. accedi all'Help Desk [\(https://admin.webex.com/helpdesk\)](https://admin.webex.com/helpdesk) con le tue credenziali di amministratore partner.
- 2. Cercare l'utente.
- 3. Fare clic sull'utente e controllare la voce Comportamento di chiamata. Dovrebbe essere "Chiamando Webex".

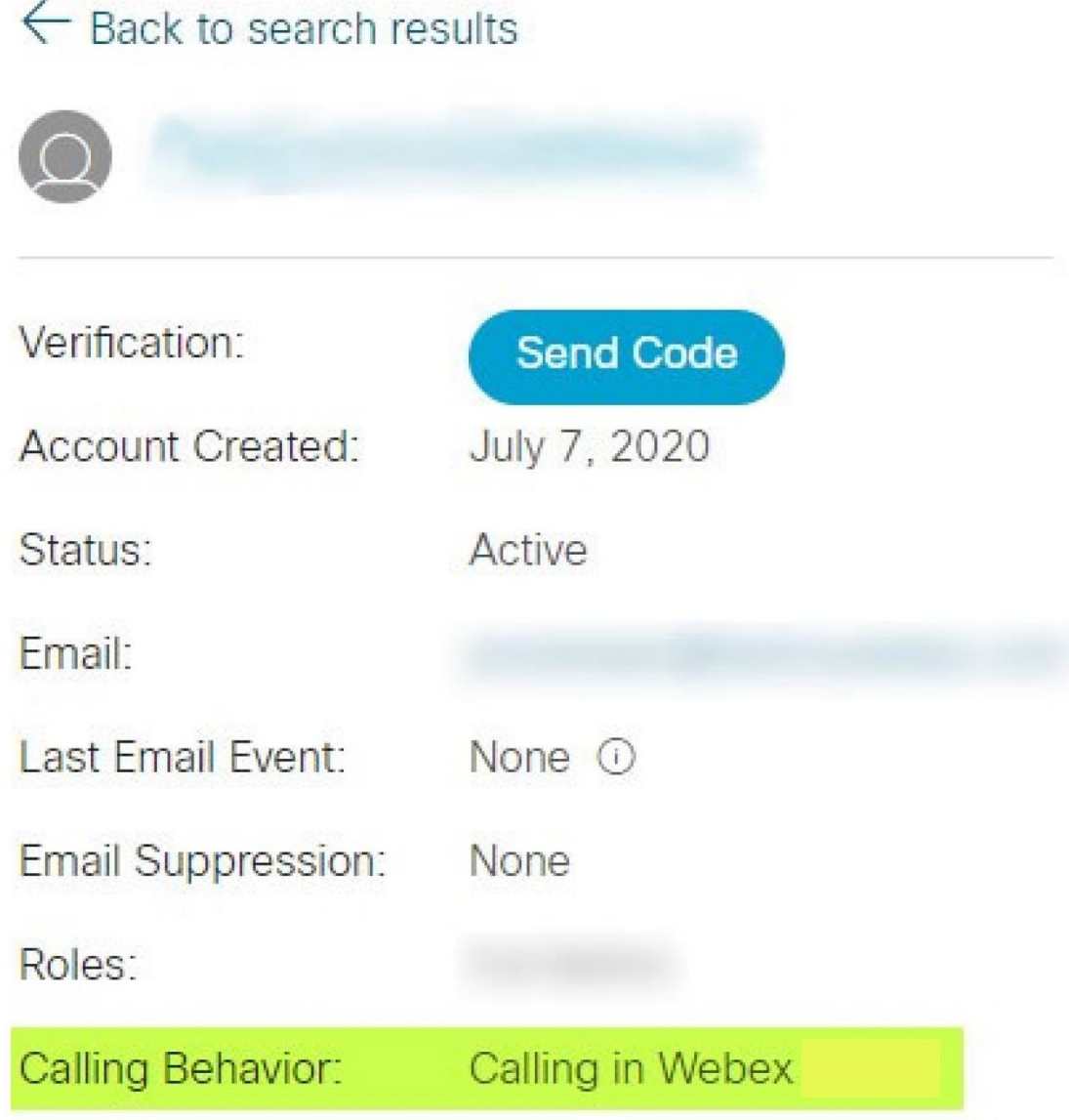

452696

- 4. Fare clic sul nome utente per aprire la schermata Dettagli utente.
- 5. Scorri verso il basso per individuare la sezione diritti e verifica che broadworks-connector sia incluso.

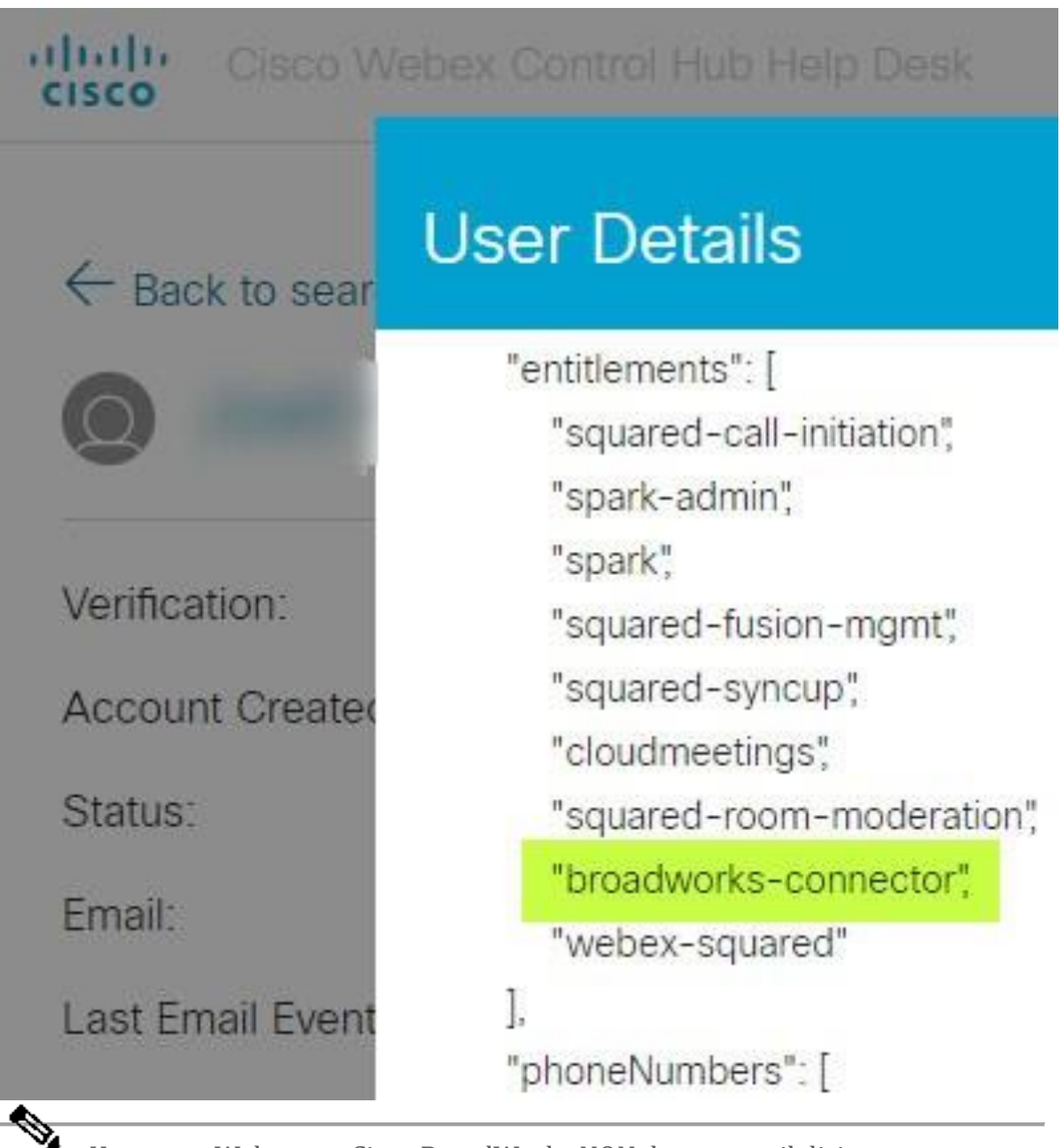

**Nota** Un utente Webex per Cisco BroadWorks NON deve avere il diritto bcsp-standard se intende utilizzare Webex per Cisco BroadWorks. Questo è il diritto per "Webex Calling (Broadcloud)", ovvero l'app Webex che chiama tramite un servizio di chiamata cloud gestito da Cisco.

#### **Controlla il comportamento delle chiamate dell'organizzazione**

- 1. accedi all'Help Desk [\(https://admin.webex.com/helpdesk\)](https://admin.webex.com/helpdesk) con le tue credenziali di amministratore partner.
- 2. Cerca l'organizzazione.

3. Fare clic sull'organizzazione e controllare la voce Comportamento di chiamata. Dovrebbe essere "Chiamata in Webex".

# ← Back to search results

# **Cisco Systems Inc**

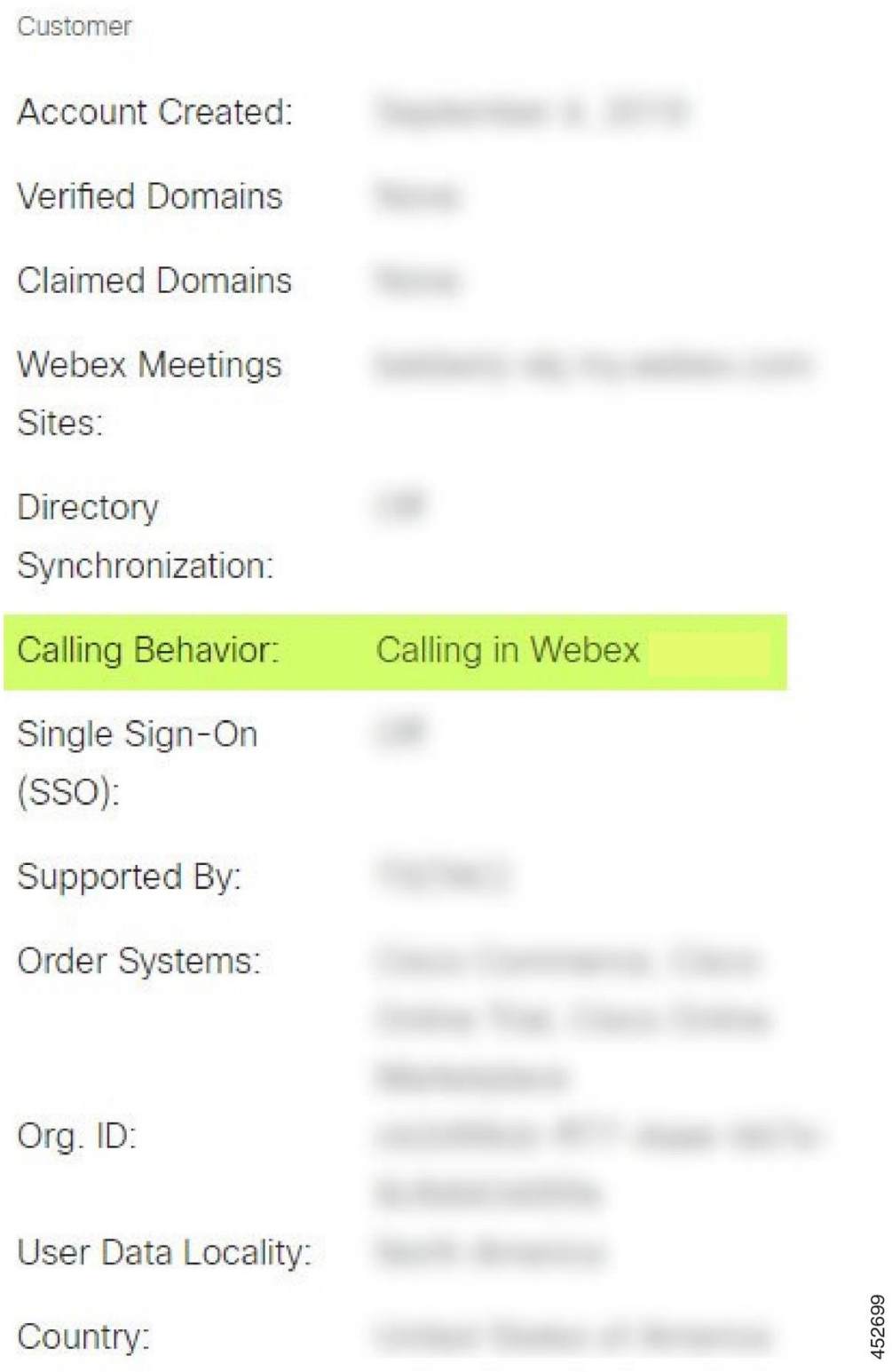

# **Analizza PSLog per problemi di provisioning degli utenti**

Utilizzare il PSLog del server delle applicazioni per visualizzare la richiesta HTTP POST al bridge di provisioning e la risposta da Webex.

In un caso funzionante correttamente, la risposta è 200 OK **e** dopo pochi minuti puoi vedere che l'utente - e la nuova organizzazione cliente se è il primo utente - è stata creata in Webex.

Puoi verificarlo cercando nell'Help Desk l'indirizzo email che vedi nel POST.

#### Operazioni preliminari

Raccogli un PSLog dal server delle applicazioni durante un tentativo di provisioning flowthrough con un utente di prova.

#### Procedura

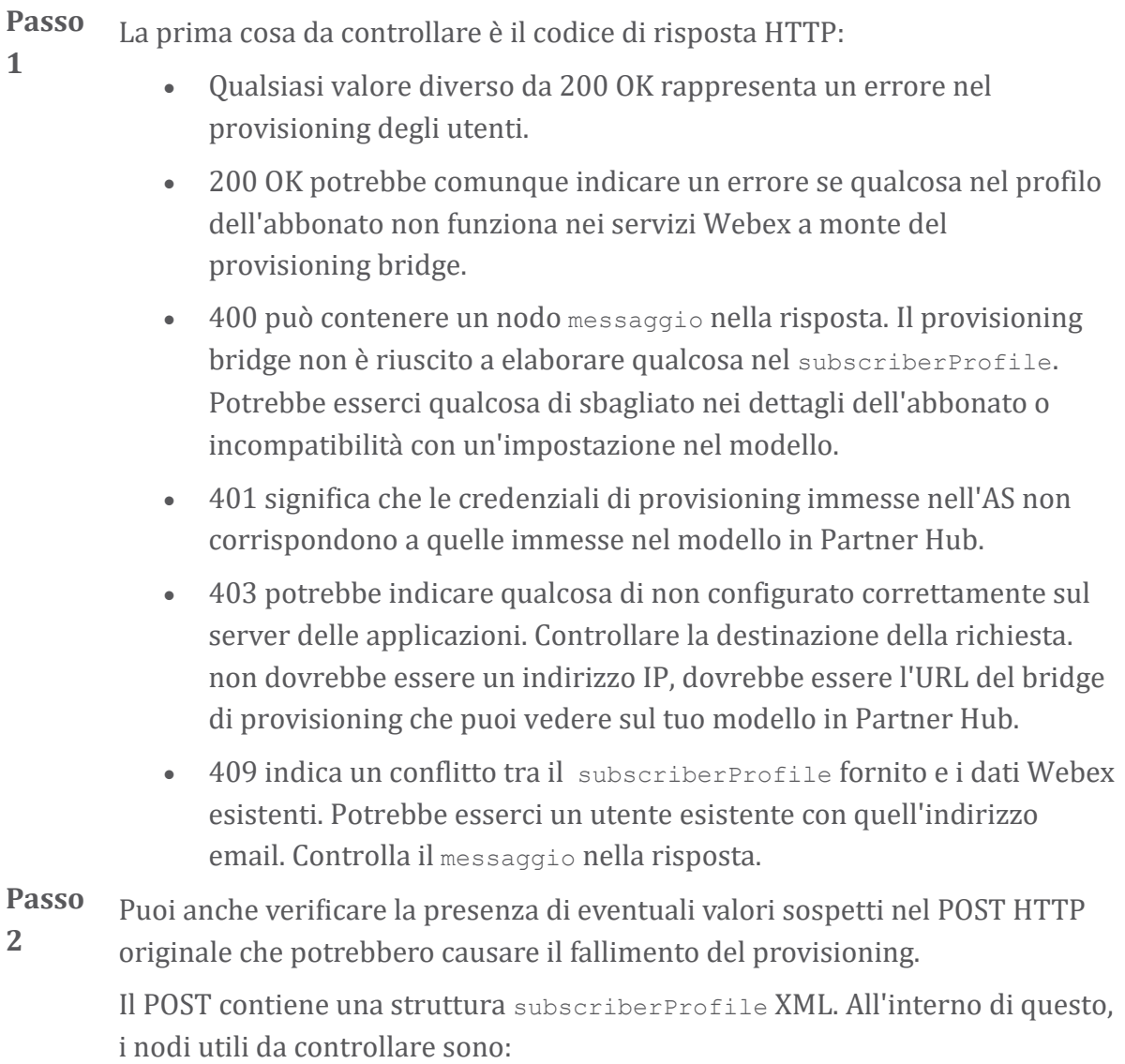

- bwuserid: utilizzalo per trovare il profilo dell'abbonato se devi modificarlo in BroadWorks.
- gruppo: se il modello è in "modalità fornitore di servizi", viene scritto in minuscolo e diventa il nome dell'organizzazione del cliente visualizzata nell'hub partner.
- serviceProvider: se il modello è in "modalità Enterprise", viene scritto in minuscolo e diventa il nome dell'organizzazione del cliente visualizzata nell'hub partner.
- primarioPhoneNumber: deve esistere. Senza di esso il provisioning fallisce.
- email: diventa l'ID utente in Webex. Deve essere valido e univoco per Webex, altrimenti il provisioning non riesce.
- **Nota** Ignora la stanza services : è creata da AS e accettata ma non utilizzata da Webex.

#### **Analizza i registri XSP per risolvere i problemi di accesso dell'abbonato**

Questo flusso descrive la modalità di autenticazione BroadWorks. Puoi vedere la modalità di autenticazione sul modello BroadWorks, in Partner Hub. Vedi *Configura i tuoi modelli cliente* in [https://help.webex.com/en-us/z9gt5j/Webex-for-BroadWorks-](https://help.webex.com/en-us/z9gt5j/Webex-for-BroadWorks-Solution-Guide#id_137726)[Solution-Guide#id\\_137726.](https://help.webex.com/en-us/z9gt5j/Webex-for-BroadWorks-Solution-Guide#id_137726)

Il seguente diagramma ladder mostra l'interazione tra l'utente, il client, i servizi Webex e il sistema BroadWorks, quando l'utente esegue l'autenticazione BroadWorks nell'app Webex. Inoltre, la connessione tra Webex e XSP è protetta da MTLS.

La discussione che segue spiega cosa puoi aspettarti di vedere quando esamini i log per un accesso riuscito.

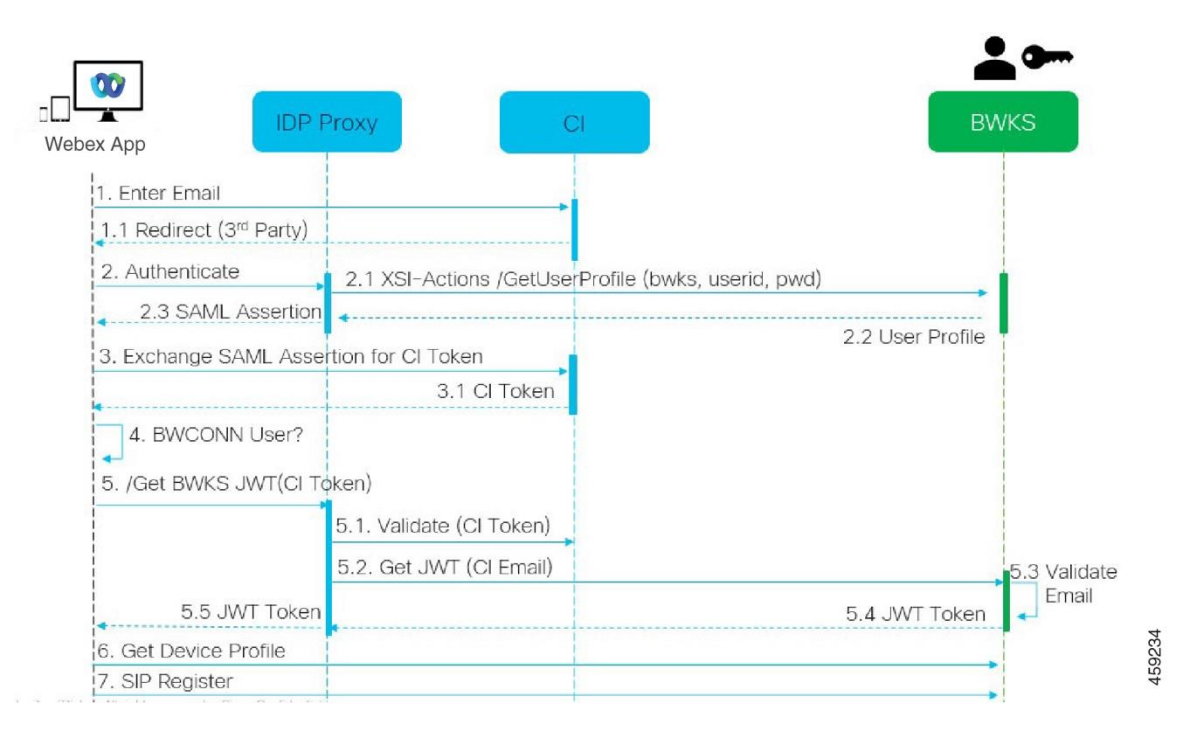

#### **L'utente interagisce con il client, il client interagisce con i servizi Webex:**

- L'utente fornisce il proprio indirizzo e-mail all'app Webex (1 nel diagramma).
- CI sa reindirizzare questo utente per inserire la password BroadWorks (tramite UAP) (2 nel diagramma).
- Il proxy IDP invia una richiesta di acquisizione del profilo all'interfaccia Xsi sull'XSP.

#### **Nel log\_accesso di Tomcat:**

• Cerca la richiesta GET per il profilo dell'abbonato, da Webex verso l'interfaccia Xsi-Actions (2.1 nel diagramma). Ha l'ID utente Webex. Per esempio.

```
OTTIENI /com.broadsoft.xsi-
actions/v2.0/user/webexuserid@example.com/profile
```
#### **Nel registro XsiActions:**

• Cerca la richiesta GET del profilo da Webex (2.1 nel diagramma). Ha l'ID utente Webex. Per esempio.

```
OTTIENI /com.broadsoft.xsi-
actions/v2.0/user/webexuserid@example.com/profile
Le intestazioni includono autorizzazione: Basic e user-agent:
broadworksTeamsClient
```
• L'XSP esegue quindi l'autenticazione di base OCI-P contro BroadWorks (AuthenticationVerifyRequest e AuthenticationVerifyResponse, come qualsiasi altra applicazione che esegue l'autenticazione di base tramite Xsi) e anche UserGetRequest e ServiceProviderGetRequest per raccogliere le informazioni sull'abbonato.

• La risposta Xsi a Webex contiene un blocco XML **Profile** contenente il blocco (BroadWorks) userId e altri dettagli ( 2.2 nel diagramma).

#### **Interazioni tra cliente e servizi Webex:**

- Il proxy IDP corrisponde al profilo utente ricevuto da BroadWorks e invia l'asserzione SAML al client (2.3 nel diagramma)
- Il client scambia l'asserzione SAML con un token CI (3 nel diagramma)
- Il client verifica che l'utente che ha effettuato l'accesso disponga del diritto **broadworks-connector** (4 nel diagramma). Puoi verificare i diritti degli utenti nell'Help Desk)
- Il client utilizza il token CI per richiedere un token Web JSON (JWT) dal proxy IDP (5 nel diagramma)
- Il proxy IDP convalida il token CI in CI
- Il proxy IDP richiede JWT dal servizio di autenticazione

#### **Nel registro del servizio di autenticazione:**

• Cerca la richiesta del token da Webex (5.2 nel diagramma), ad esempio:

GET /authService/token

che ha http bw userid intestazione e altri.

- L'XSP esegue OCI-P UserGetLoginInfoRequest, per verificare che l'ID utente fornito corrisponda a un utente BroadWorks (5.3 nel diagramma). AuthService ha stabilito un rapporto di fiducia con Webex in virtù della connessione mTLS, quindi può emettere LLT.
- Cerca la risposta (5.4 nel diagramma) da LongLivedTokenManager Token generato, oggetto: bwksUserId@example.com, emittente: BroadWorks... e StatusCode=200 che puoi associare alla richiesta originale utilizzando l'intestazione trackingid: CLIENT… .

#### **Nel registro XsiActions:**

• Il client è ora in grado di presentare il token di lunga durata all'interfaccia Xsi-Actions per ottenere il profilo del dispositivo (6 nel diagramma). Per esempio.:

```
OTTIENI /com.broadsoft.xsi-
actions/v2.0/user/bwksUserId%40example.com/profile/device
Con le intestazioni autorizzazione: Bearer token e user-agent: WebexTeams
(variante /versione)
```
• L'interfaccia Xsi-Actions invia il token al servizio di autenticazione (configurato per essere sull'interfaccia di loopback), ad esempio: 127.0.0.1:80 POST http://127.0.0.1:80/authService/token che puoi correlare con l'intestazione trackingid: CLIENT… nell'intestazione GET e X-BROADSOFT-CORRELATION-ID: intestazione CLIENT… nel POST.

#### **Nel registro del servizio di autenticazione:**

- La ricezione del POST da Xsi (loopback)
- A StatusCode=200 torna a Xsi
- E una risposta di convalida del token, con un blocco "token" JSON nel corpo.
- Correlato utilizzando il trackingid: CLIENT…

#### **Nel registro XsiActions:**

- Dopo aver ricevuto 200 OK da authservice, che ha convalidato il token del client, l'applicazione Xsi-Actions ora invia una richiesta OCI-P per UserPrimaryAndSCADeviceGetListRequest
- Riceve OCI-P UserPrimaryAndSCADeviceGetListResponse contenente la struttura accessDeviceTable XML.
- La risposta OCI-P è codificata come risposta Xsi al client, inclusa la struttura AccessDevices XML, che ha la struttura deviceTypes es. Business Communicator – PC e gli URL in cui il client può recuperare i file di configurazione del dispositivo.

#### **Il client continua normalmente:**

- Seleziona una voce del dispositivo e interagisce con DMS per ottenere il profilo del dispositivo (6 nel diagramma)
- Registri su BroadWorks tramite SBC recuperati nella configurazione da DMS (7 nel diagramma)

### **Capitolo: Webex per Cisco BroadWorks Risoluzione di problemi specifici** Contenuto del capitolo

- [Problemi](https://www.cisco.com/c/en/us/td/docs/voice_ip_comm/cloudCollaboration/wx4bwks/Troubleshooting_Guide/wbxbw_b_troubleshooting-guide/wbxbw_b_Troubleshooting-Guide_chapter_011.html#id_138620) dell'hub partner
- Problemi di [provisioning](https://www.cisco.com/c/en/us/td/docs/voice_ip_comm/cloudCollaboration/wx4bwks/Troubleshooting_Guide/wbxbw_b_troubleshooting-guide/wbxbw_b_Troubleshooting-Guide_chapter_011.html#id_138621) degli utenti
- Gli utenti [accedono](https://www.cisco.com/c/en/us/td/docs/voice_ip_comm/cloudCollaboration/wx4bwks/Troubleshooting_Guide/wbxbw_b_troubleshooting-guide/wbxbw_b_Troubleshooting-Guide_chapter_011.html#id_138622) ai problemi
- Problemi di [configurazione](https://www.cisco.com/c/en/us/td/docs/voice_ip_comm/cloudCollaboration/wx4bwks/Troubleshooting_Guide/wbxbw_b_troubleshooting-guide/wbxbw_b_Troubleshooting-Guide_chapter_011.html#id_138623) e registrazione delle chiamate
- Problemi di [visualizzazione](https://www.cisco.com/c/en/us/td/docs/voice_ip_comm/cloudCollaboration/wx4bwks/Troubleshooting_Guide/wbxbw_b_troubleshooting-guide/wbxbw_b_Troubleshooting-Guide_chapter_011.html#Cisco_Concept.dita_ad3d0df5-f774-42af-b944-f47885dabe53) Web delle impostazioni delle chiamate
- Problemi di [rivendicazione](https://www.cisco.com/c/en/us/td/docs/voice_ip_comm/cloudCollaboration/wx4bwks/Troubleshooting_Guide/wbxbw_b_troubleshooting-guide/wbxbw_b_Troubleshooting-Guide_chapter_011.html#reference_9B77A5614A18DF6C65855EE90F9EB102) del dominio
- Codici di errore [dell'utente](https://www.cisco.com/c/en/us/td/docs/voice_ip_comm/cloudCollaboration/wx4bwks/Troubleshooting_Guide/wbxbw_b_troubleshooting-guide/wbxbw_b_Troubleshooting-Guide_chapter_011.html#reference_456593862BA95391397522CA82A8936B) finale
- Codici di errore per la [sincronizzazione](https://www.cisco.com/c/en/us/td/docs/voice_ip_comm/cloudCollaboration/wx4bwks/Troubleshooting_Guide/wbxbw_b_troubleshooting-guide/wbxbw_b_Troubleshooting-Guide_chapter_011.html#reference_AA1E1791FF27CB2CE417AC945CE6E96B) della directory

# **Problemi dell'hub partner**

### **L'amministratore non può vedere le organizzazioni dei clienti**

In qualità di amministratore della tua organizzazione partner in Webex, dovresti avere il file *Amministratore completo* ruolo. Questo ruolo viene utilizzato per gestire l'organizzazione partner, inclusa l'assegnazione di privilegi amministrativi a te stesso e ad altri. Per gestire le organizzazioni dei clienti, devi concedere a te stesso (o ad altre persone) il *Amministratore completo delle vendite* ruolo o *Amministratore delle vendite* ruolo. Vedere <https://help.webex.com/fs78p5> .

### **Problemi di provisioning degli utenti**

#### **Errori IM&P integrati per aziende/clienti specifici**

Se hai un mix di aziende che utilizzano diversi servizi di collaborazione cloud, ad esempio UC-One SaaS e Webex per Cisco BroadWorks, potresti aver scelto di modificare l'adattatore di provisioning a livello aziendale. Per verificare cosa è configurato per Integrated IM&P (impostazione predefinita per le aziende, a meno che non esista un'impostazione più specifica), eseguire **AS\_CLI/Interfaccia/Messaggistica>** Ottenere. Per i parametri di provisioning di un'azienda specifica, aprire l'azienda e andare a **Servizi > Integrati IM&P** .

Verifica che la configurazione IM&P integrata per quell'azienda corrisponda esattamente a quanto mostrato nel modello cliente nel Partner Hub. Le seguenti impostazioni devono corrispondere, altrimenti il provisioning non riuscirà per tutti gli utenti dell'azienda:

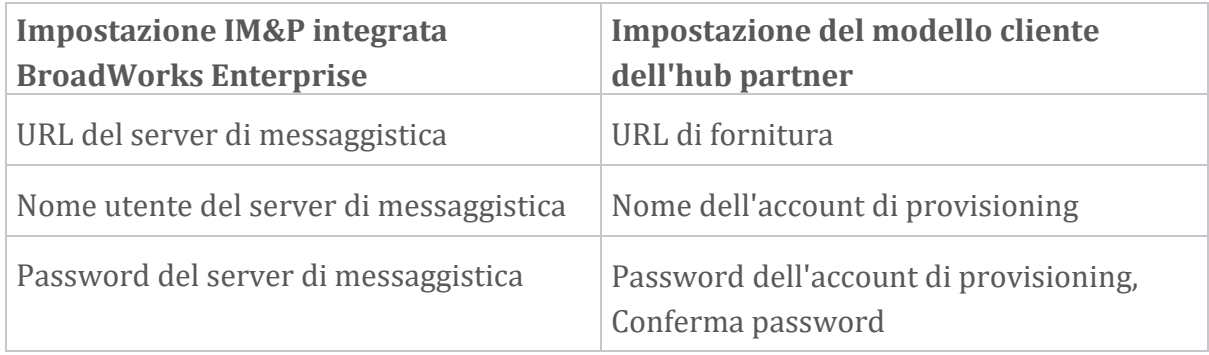

#### **Errori IM&P integrati per utenti specifici**

Ciò si applica se si utilizza il provisioning flowthrough e presuppone che il provisioning funzioni per alcuni/la maggior parte degli utenti (in modo da poter escludere un problema di configurazione).

Se visualizzi errori IM&P integrati in BroadWorks, ad esempio "[Errore 18215] Errore di provisioning con il server di messaggistica" e "[Errore 18211] Errore di comunicazione con il server di messaggistica", dovresti indagare sulle seguenti potenziali cause:

- L'indirizzo e-mail dell'utente potrebbe già esistere CI. Cerca l'utente nell'Help Desk per verificare se il suo indirizzo email è già presente. Ciò non è necessariamente conclusivo, poiché l'utente potrebbe esistere in un'organizzazione i cui dati non sono autorizzati a visualizzare nell'Help Desk.
- L'utente si è iscritto autonomamente a Webex, prima di ricevere l'assegnazione del servizio Integrato IM&P. In questo caso, un'opzione è chiedere all'utente di eliminare il proprio account gratuito in modo che possa diventare parte dell'organizzazione del cliente di cui si sta effettuando il provisioning. Le istruzioni sono su [https://help.webex.com/5m4i4y.](https://help.webex.com/5m4i4y)
- L'utente non ha un numero di telefono principale assegnato al proprio profilo (tutti gli abbonati Webex per Cisco BroadWorks devono avere un DID principale). Vedere l'argomento sull'analisi di PSLog da AS.

#### **Errori di provisioning degli utenti in risposta dal bridge di provisioning**

Se gli utenti non vengono visualizzati in Control Hub, entro pochi minuti dall'assegnazione di Integrated IM&P, dai un'occhiata ai codici di risposta dal servizio bridge di provisioning. Esegui un PSLog per esaminare i codici di risposta HTTP.

#### **200 ok**

Una risposta 200 OK *non significa che il provisioning dell'utente è stato eseguito correttamente*. Significa che il servizio di provisioning ha ricevuto la richiesta e ha inviato con successo la richiesta di creazione dell'utente corrispondente ai servizi upstream.

La transazione di provisioning è asincrona per impostazione predefinita. Il servizio risponde 200 OK perché il processo di creazione dell'utente può richiedere diversi minuti e, per motivi di prestazioni, non vogliamo ricevere più richieste per creare lo stesso utente.

Tuttavia, se l'utente alla fine non appare nell'organizzazione del cliente dopo una risposta 200 OK, potrebbe indicare che la creazione dell'utente non è riuscita nei servizi Webex a monte del servizio di provisioning.

# **È necessario eseguire l'escalation di un errore di provisioning che abbia una risposta 200 OK**.

#### **400 Richiesta non valida**

Controlla la risposta HTTP che dovrebbe contenere maggiori dettagli sui potenziali problemi che potrebbero causare questa risposta dal servizio di provisioning. Alcuni esempi del nodo <messaggio> :

• "Non posso fidarmi dell'e-mail BroadWorks con il provisioning legacy API."

L'indirizzo e-mail associato alla richiesta di provisioning utente non riuscita non è valido o è stato digitato in modo errato, ma nel modello hai affermato che gli indirizzi e-mail sono attendibili. Controlla i profili degli utenti in BroadWorks, in particolare l'ID e-mail.

• "L'organizzazione del cliente non è stata trovata nel database e anche il flag di creazione di una nuova organizzazione non è abilitato."

Questa richiesta di provisioning non riuscita dovrebbe creare una nuova organizzazione del cliente in Webex, ma il modello è configurato per impedire la creazione di nuove organizzazioni del cliente. Se desideri consentire nuove organizzazioni, per i domini di posta elettronica che non corrispondono ai clienti esistenti in Webex, puoi riconfigurare il tuo modello in Partner Hub e testare nuovamente la richiesta di provisioning. Tuttavia, se non prevedi che venga creata una nuova organizzazione per questo utente, forse l'indirizzo email è stato digitato in modo errato (in particolare la parte del dominio). Controlla l'ID e-mail dell'utente in BroadWorks.

#### **403 Non consentito**

La richiesta di provisioning non ha alcuna possibilità di successo. In questo caso dovrai esaminare la richiesta e la risposta. Ad esempio, se vedi un indirizzo IP come destinazione della richiesta di provisioning – invece dell'URL del bridge di provisioning appropriato per la tua organizzazione (vedi gli argomenti sulla configurazione del firewall nella Guida alla soluzione) – potrebbe indicare che al tuo server applicazioni manca un requisito patch (ap373197).

Verificare che tutte le patch richieste siano applicate al server delle applicazioni e di aver completato la configurazione correlata per il corretto provisioning del flusso.

#### **409 Conflitto**

La richiesta di provisioning non può procedere perché esiste un utente esistente in Webex che corrisponde all'indirizzo email nella richiesta.

#### **Utente già in CI**

Ottieni l'e-mail dell'abbonato dalla richiesta HTTP POST e cercala nell'Help Desk.

Potresti non vedere l'utente se non sei autorizzato, ma potresti anche vedere che l'utente fa parte di un'organizzazione "libera", ad es. "Consumatore".

Puoi chiedere a questo utente di eliminare il suo account gratuito oppure puoi utilizzare un indirizzo email diverso per fornirlo. Vedi [https://help.webex.com/ndta402.](https://help.webex.com/ndta402)

# **Gli utenti accedono ai problemi**

### **Il portale di attivazione utente non viene caricato**

Il normale flusso di accesso Webex per Cisco BroadWorks include un portale di attivazione utente in cui gli utenti inseriscono le proprie password. A volte questo portale non si carica dopo che l'utente ha fornito il proprio indirizzo email nella schermata di accesso dell'app Webex.

Questo problema può essere causato dal lato client o dal lato servizio. Sul lato client, in genere è causato dall'incompatibilità del browser nativo del client con il servizio.

#### **Accesso singolo non riuscito**

- In BroadWorks, verifica che all'utente siano stati assegnati i tipi di dispositivo per l'app Webex (vedi la sezione **Profili dispositivo** in [Preparare](https://help.webex.com/z9gt5j/Webex-for-BroadWorks-Solution-Guide#Prepare-Your-Environment) [l'ambiente](https://help.webex.com/z9gt5j/Webex-for-BroadWorks-Solution-Guide#Prepare-Your-Environment) sezione della Guida alla soluzione).
- Verificare che l'utente stia utilizzando la password corretta. Se il modello utilizzato per eseguire il provisioning dell'organizzazione del cliente dell'utente (nell'hub partner) è configurato per l'autenticazione BroadWorks, l'utente deve inserire la password di "Accesso Web" BroadWorks. L'utente potrebbe anche dover inserire il proprio ID utente BroadWorks se il proprio indirizzo e-mail non è configurato come ID utente alternativo.

Assicurati che l'utente abbia inserito correttamente i caratteri maiuscoli e minuscoli.

# **Problemi di configurazione e registrazione delle chiamate**

Dopo che un utente è stato predisposto in Webex e ha effettuato l'accesso all'app Webex, l'app si registra su BroadWorks. Di seguito è riportata la sequenza di registrazione prevista e i segni risultanti di una registrazione sana (come visto dall'app Webex):

#### **Sequenza di registrazione prevista**

- 1. Il client chiama XSI per ottenere un token di gestione del dispositivo e l'URL al DMS
- 2. Il client richiede il profilo del dispositivo al DMS presentando il token del passaggio 1
- 3. Il client legge il profilo del dispositivo e recupera le credenziali, gli indirizzi e le porte SIP
- 4. Il client invia un REGISTRO SIP a SBC utilizzando le informazioni del passaggio 3

5. SBC invia il REGISTRO SIP all'AS (SBC può eseguire una ricerca nel NS per individuare un AS se SBC non conosce già l'utente SIP).

#### **Segni attesi di una registrazione del cliente riuscita**

L'icona Opzioni di chiamata viene visualizzata nell'interfaccia Webex.

Nella scheda dei servizi telefonici dell'app Webex (ad es. **Impostazioni** > **Servizi telefonici** su Windows, **Preferenze** > **Servizi telefonici** su Mac), il messaggio "SSO Sessione: hai effettuato l'accesso" indica che l'app è registrata con successo (a BroadWorks in questo caso).

#### **Il cliente non ha l'icona di chiamata**

Nella maggior parte dei casi ciò significa che l'utente non dispone della licenza/dei diritti corretti.

#### **Il client mostra la scheda Servizi telefonici ma nessuna sessione SSO**

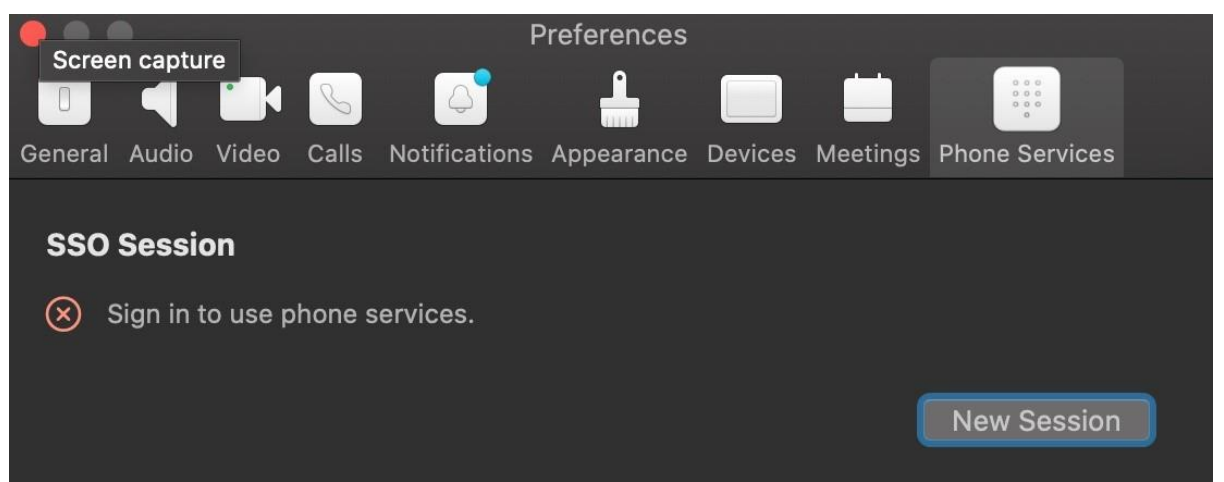

Questa è una registrazione non riuscita. Esistono diversi motivi per cui un client dell'app Webex non riesce a registrarsi con BroadWorks:

#### **Più servizi di chiamata in fase di test con gli stessi client**

Questo problema noto può essere causato dal client che cambia tra diversi backend di chiamata. È più probabile che si verifichi durante le versioni di prova di diversi servizi di chiamata offerti tramite (gli stessi) client dell'app Webex. È possibile reimpostare il database dei clienti (collegamento) per risolvere questo problema.

#### **Configurazione errata del servizio di autenticazione**

Confronta gli XSP che ospitano il servizio di autenticazione con la Guida alla soluzione (vedi Configurare i servizi sul tuo Webex per Cisco [BroadWorks](https://help.webex.com/en-us/z9gt5j/Webex-for-BroadWorks-Solution-Guide#id_137362) XSP). Nello specifico:

- Le chiavi RSA (che generi su un XSP) vengono copiate su tutti gli XSP
- L'URL del servizio di autenticazione è stato fornito al contenitore Web su tutti gli XSP e immesso correttamente nel cluster in Partner Hub
- L'autenticazione esterna tramite certificati è configurata:
- XSP\_CLI/System/CommunicationUtility/DefaultSettings/ExternalAuthentic ation/CertificateAuthentication>get
- •
- 

• consentUserApp = falso consentireClientApp = vero

• Quando utilizzi MTLS, devi caricare il certificato client Webex sugli XSP (puoi ottenere il certificato da Partner Hub, nella pagina Impostazioni BroadWorks)

#### **Configurazione errata dei tag BroadWorks**

Verifica di aver configurato i tag BroadWorks richiesti per l'app Webex. Fare riferimento alla Webex per la Guida alla [configurazione](https://www.cisco.com/c/dam/en/us/td/docs/voice_ip_comm/cloudCollaboration/wx4bwks/ConfigGuide/WebexForBroadWorksConfigGuide.pdf) di Cisco BroadWorks per informazioni sui tag di configurazione. Assicurati che non ci siano conflitti o valori errati.

Nello specifico, il tag **%SBC\_ADDRESS\_WXT%** dovrebbe essere l'SBC verso il tuo registrar SIP per i client dell'app Webex.

#### **Il client desktop disconnette i servizi telefonici dopo una connessione SSO riuscita**

Questo problema può essere causato dallo stesso utente che accede a più client sullo stesso tipo di piattaforma. Ad esempio, se un utente accede correttamente all'app Webex su Windows e quindi accede all'app Webex su un altro computer Windows, è presente solo una sessione SSO attiva su uno dei computer. Si tratta di una caratteristica di progettazione intenzionale.

Se hai assolutamente bisogno di risolvere questo problema, puoi configurare BroadWorks per avere più istanze dello stesso tipo di dispositivo, ma devono avere indirizzi SIP univoci. Questa configurazione non rientra nell'ambito di Webex per Cisco BroadWorks.

#### **Dispositivo desktop non fornito per l'utente**

Questa firma è visibile nel registro del client (**\bwc\**):

<Errore>[0x70000476b000] BroadWorksConfigDownloader.cpp:106 onAccessDeviceListSucceeded:BWC:SCF: ConfigDownload: il profilo del dispositivo "Business Communicator - PC" non è stato trovato.

# **Problemi di visualizzazione Web delle impostazioni delle chiamate**

# **Pulsante/link Self Care non visualizzato nell'app Webex**

Un sintomo diverso di questo problema è quando viene visualizzato il pulsante/collegamento, ma facendo clic su di esso si apre un browser esterno.

- Verificare che il modello di configurazione client richiesto sia distribuito e che i tag CSW siano impostati correttamente. (Vedere la sezione *Visualizzazione Web impostazioni chiamata* nella Webex per la Guida alla [soluzione](https://help.webex.com/z9gt5j/) Cisco [BroadWorks\)](https://help.webex.com/z9gt5j/).
- Verifica che l'app Webex sia registrata per le chiamate in BroadWorks.
- Verifica che l'app Webex sia una versione recente che supporti CSWV.

#### **Pagina vuota o errore dopo aver fatto clic sul pulsante/collegamento Self Care**

In genere, questo comportamento nell'app Webex indica un problema di configurazione o distribuzione con l'applicazione CSWV su BroadWorks XSP.

Raccogli i dettagli per ulteriori indagini, inclusi i log CSWV, i log di accesso, il repository config-wxt.xml e il file modello, quindi solleva un caso.

### **Problemi di rivendicazione del dominio**

Gli errori di registrazione dell'utente possono verificarsi a causa di errori commessi nella rivendicazione dei domini. Prima di rivendicare qualsiasi dominio, assicurati di comprendere quanto segue:

- I fornitori di servizi non devono rivendicare i domini delle organizzazioni clienti che gestiscono. Dovrebbero rivendicare solo i domini degli utenti che fanno parte dell'organizzazione interna del fornitore di servizi. La rivendicazione del dominio degli utenti in un'organizzazione separata (anche quella gestita dal fornitore di servizi) può causare errori di registrazione per gli utenti nell'organizzazione del cliente poiché le richieste di autenticazione dell'utente vengono instradate attraverso il fornitore di servizi anziché l'organizzazione del cliente.
- Se due organizzazioni del cliente (Azienda A e Azienda B) condividono lo stesso dominio e l'Azienda A ha rivendicato il dominio, la registrazione per gli utenti dell'Azienda B potrebbe non riuscire perché le richieste di autenticazione dell'utente vengono instradate attraverso l'organizzazione che ha rivendicato il dominio (Azienda UN).

Se richiedi domini per errore e devi rimuovere una rivendicazione, fai riferimento all'articolo [Gestisci](https://help.webex.com/en-us/cd6d84/Manage-Your-Domains#Cisco_Task.dita_64255ea0-309f-41cf-94bf-ec94db1b0328) i tuoi domini Webex. **Codici di errore dell'utente finale**

Nella tabella seguente vengono descritti i codici di errore dell'utente finale che potrebbero essere visualizzati nel portale di attivazione dell'utente client.

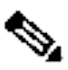

#### Nota **Questo non è un elenco esaustivo dei codici** di errore. La tabella elenca solo i codici di errore esistenti per i quali l'app Webex attualmente non fornisce indicazioni chiare all'utente.

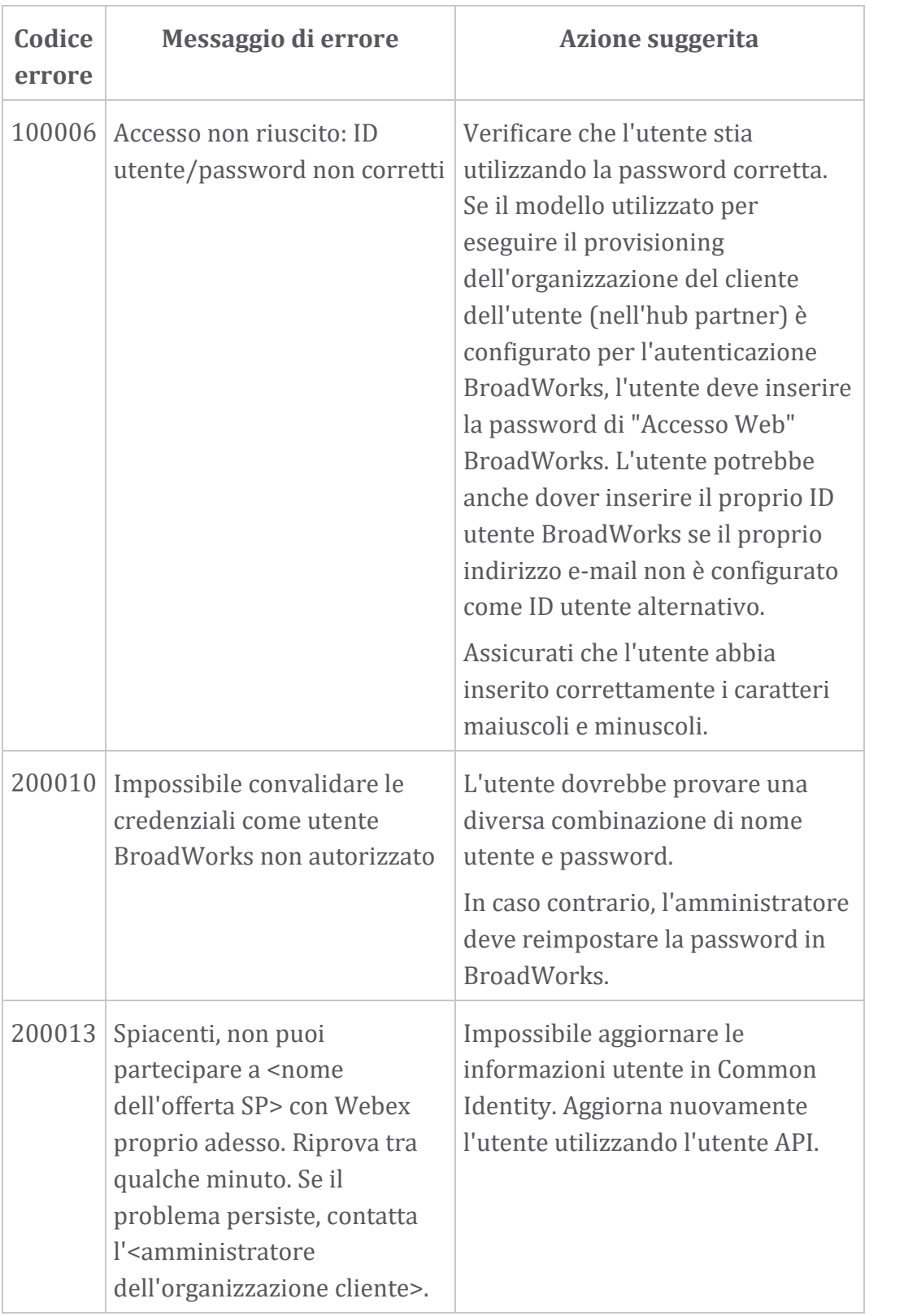

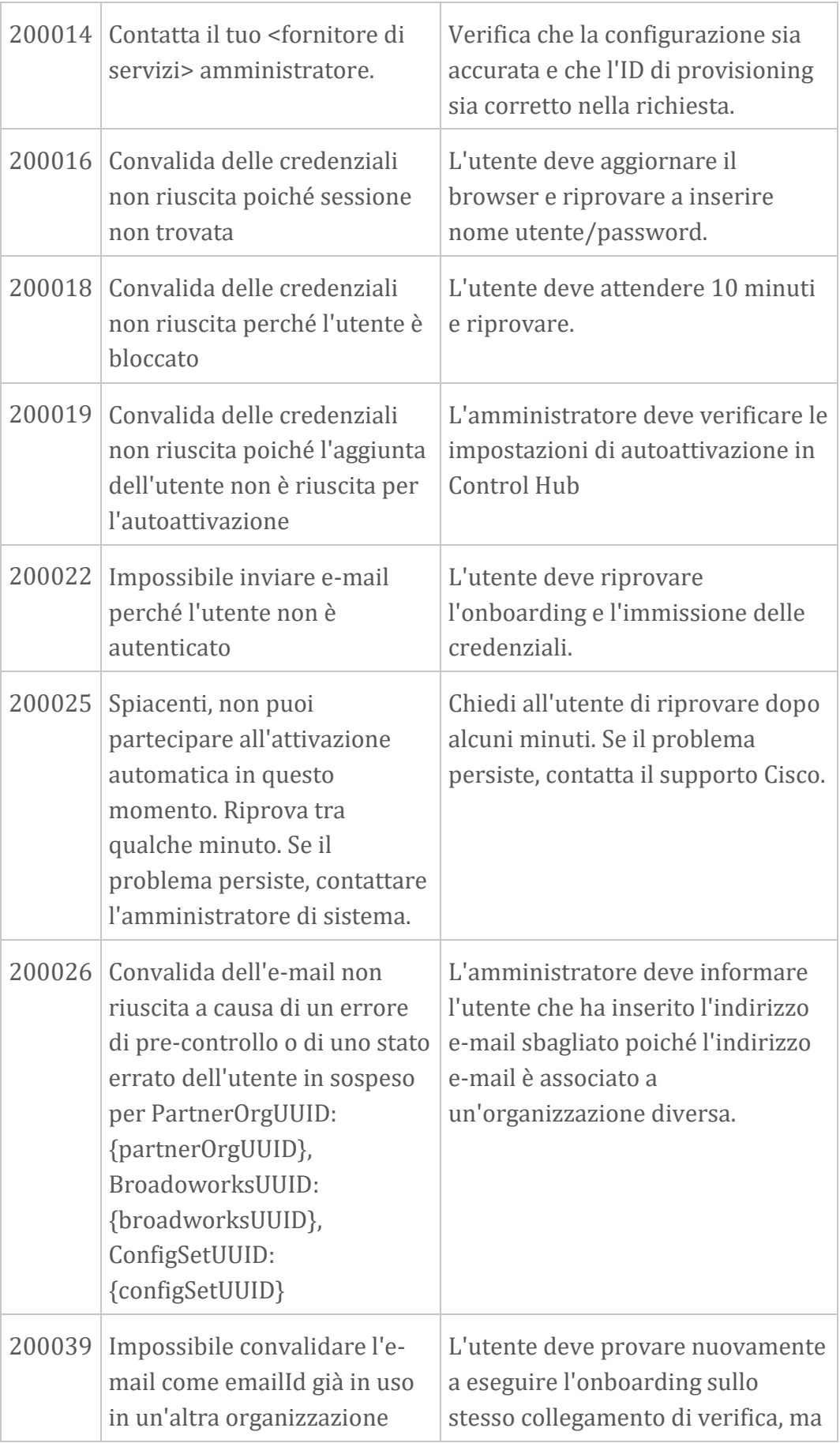

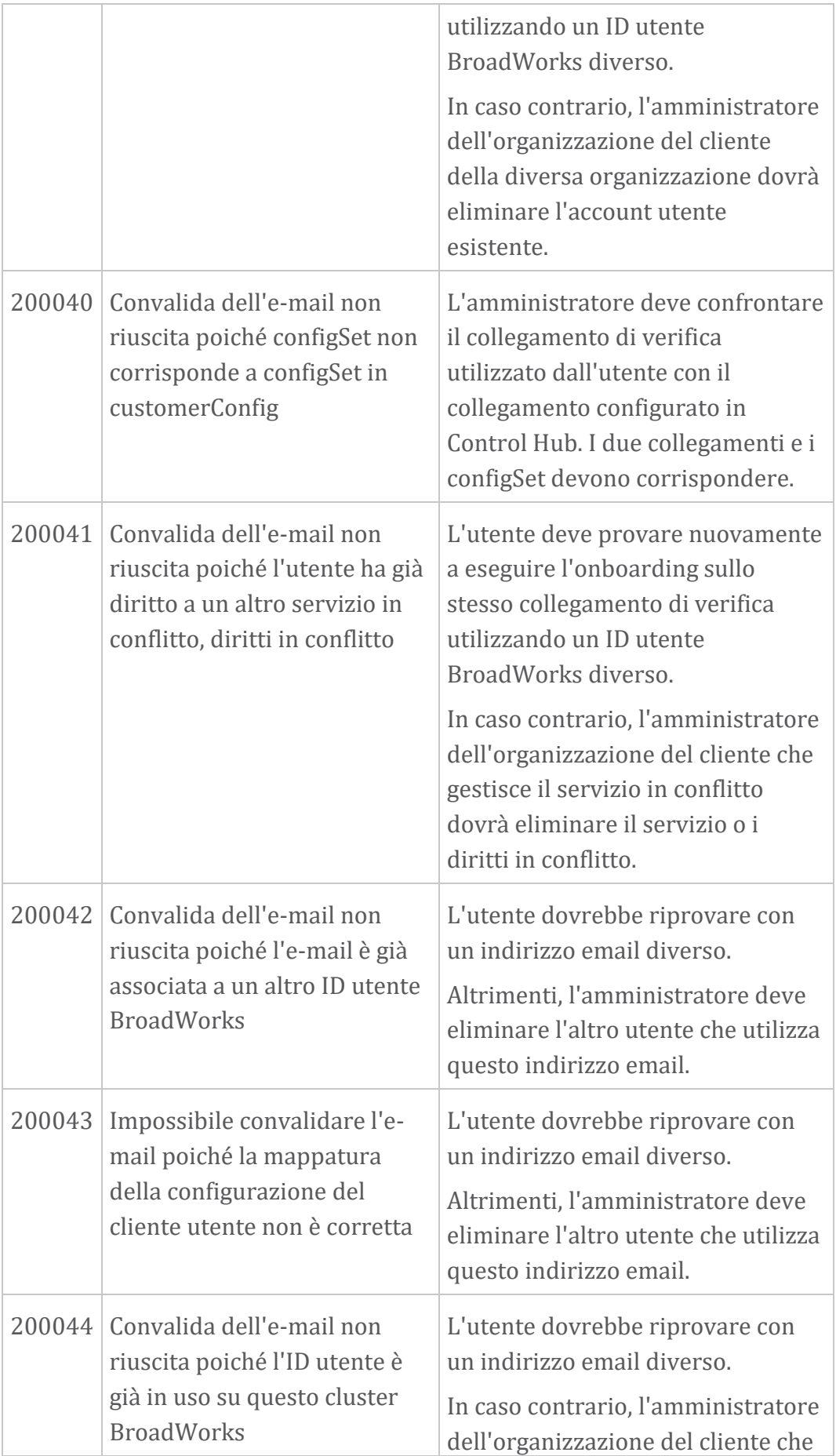

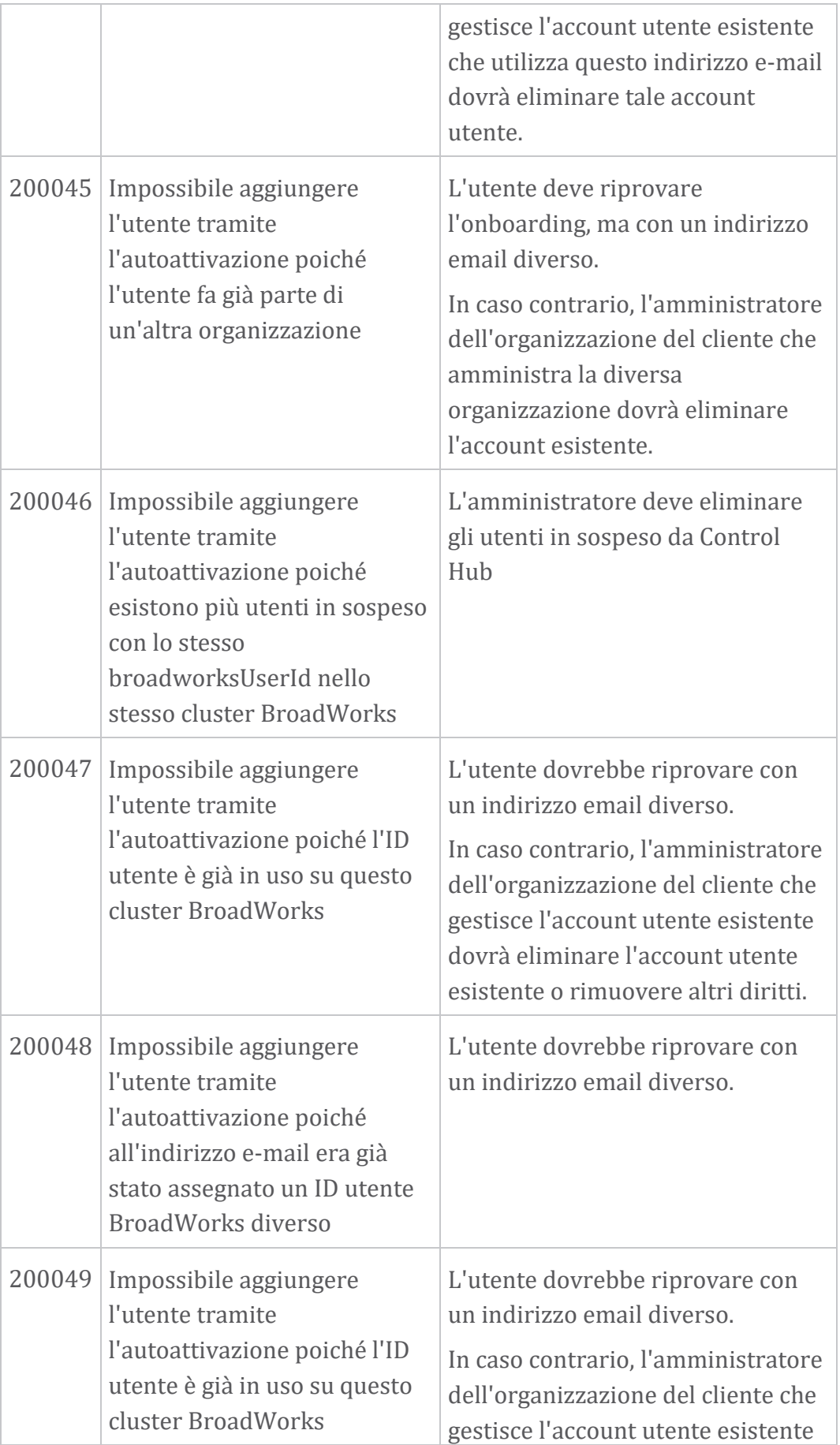

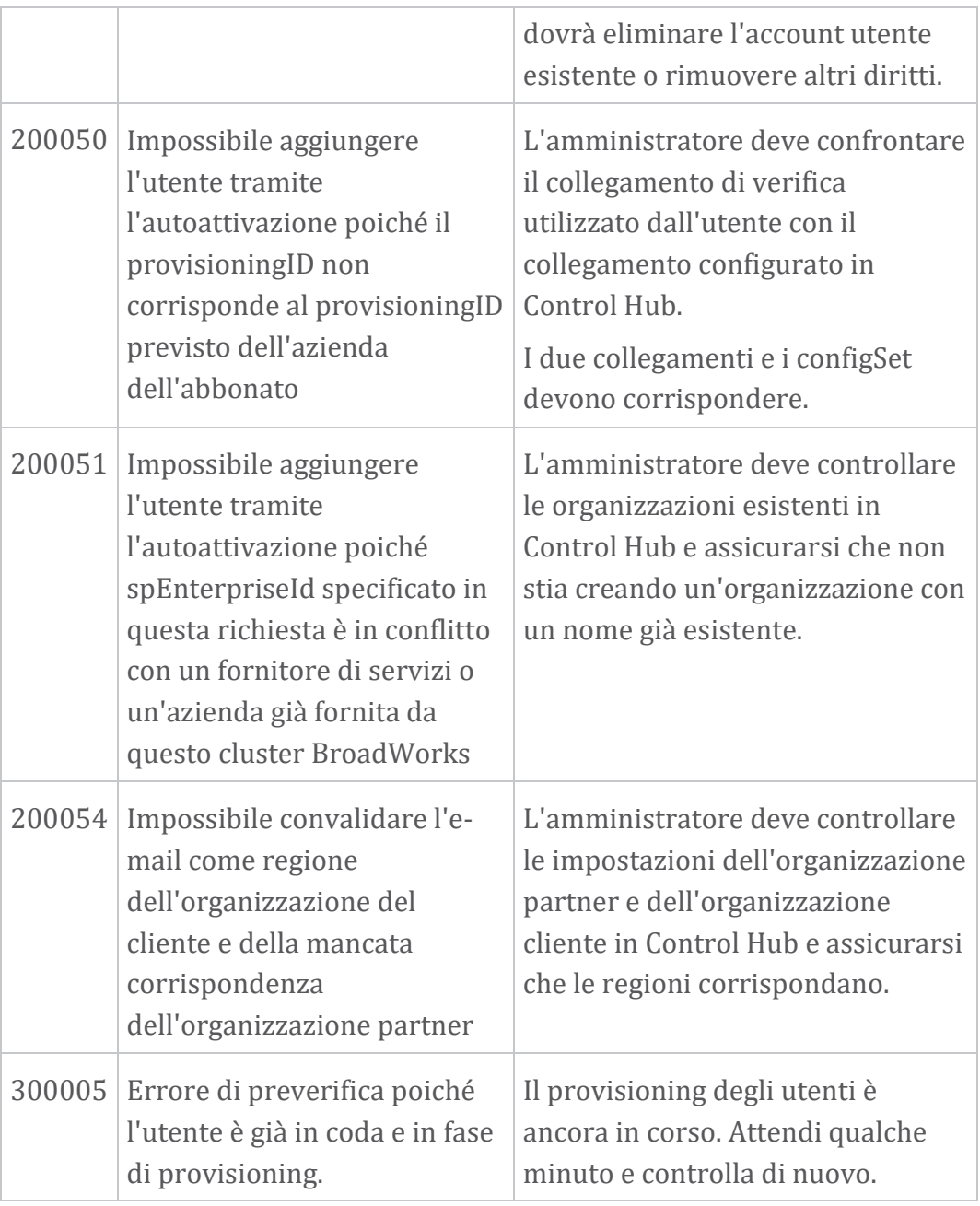

# **Tabella 1. Codici di errore dell'utente finale Codici di errore per la sincronizzazione della directory**

I seguenti codici di errore si applicano alla sincronizzazione della directory.

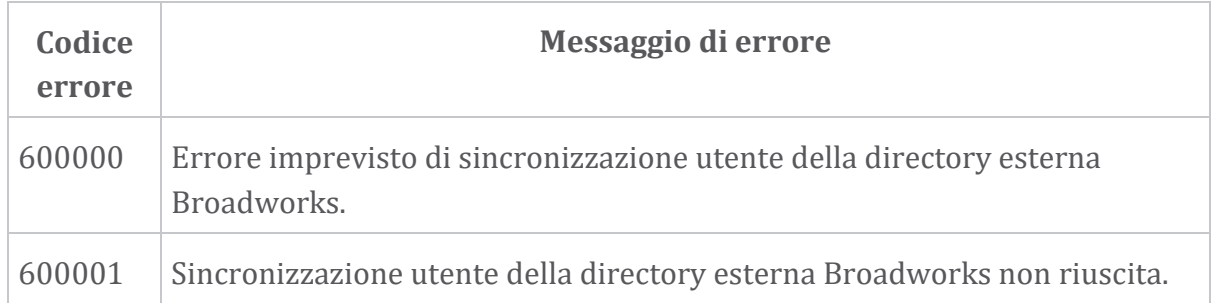

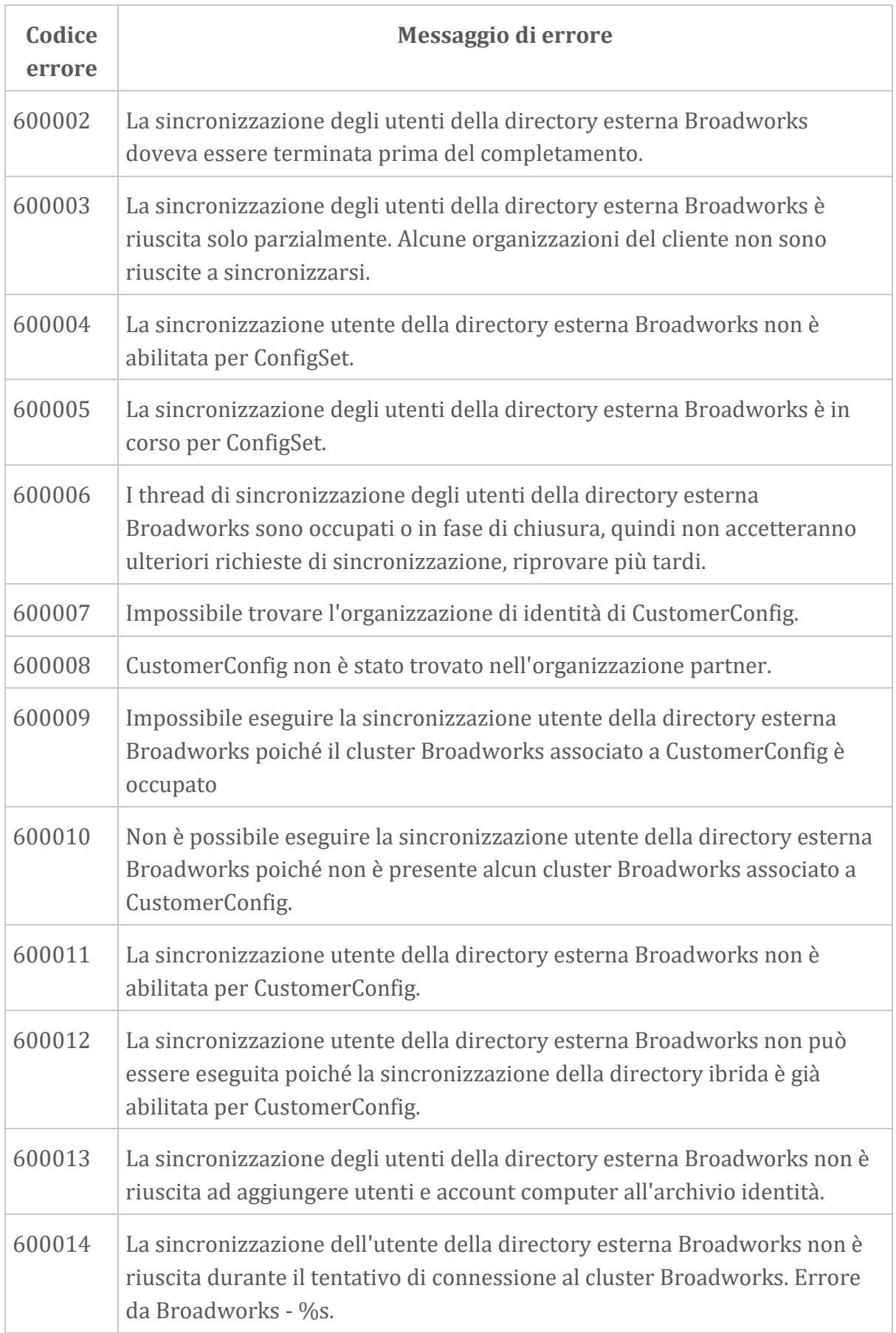

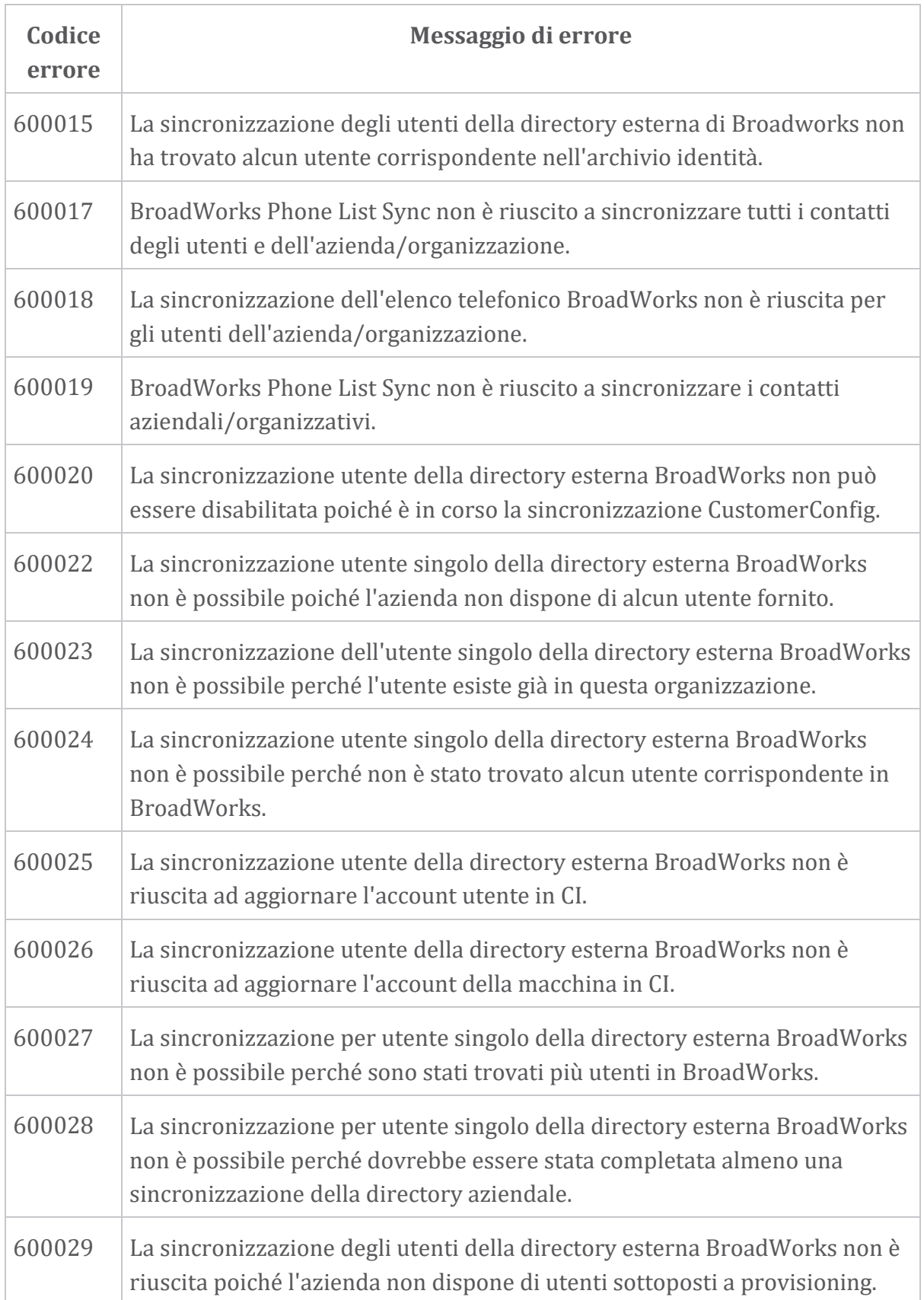